# ESCUELA SUPERIOR POLITÉCNICA DEL LITORAL

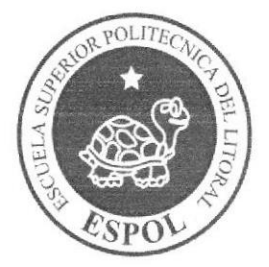

# ESCUELA DE DISEÑO Y COMUNICACIÓN VISUAL

# TÓPICO DE GRADUACIÓN

PREVIO A LA OBTENCIÓN DEL TÍTULO DE:

# **ANALISTA DE SISTEMAS**

# **TEMA**

# **SITIO WEB TODOFOTOS**

# **MANUAL DE DISEÑO**

# **AUTORES**

# **CESAR ENRIQUE FERNANDEZ ASSAN DARIO EMMANUEL ORRALA FIGUEROA**

### **DIRECTORES**

**MAE. JUAN CARLOS GARCIA MAE. ALEX ESPINOZA** 

> AÑO 2007

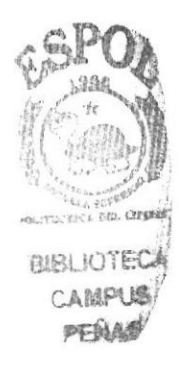

# **AGRADECIMIENTO**

Gracias a Dios y a todas aquellas personas que en todo este largo camino recorrido han ayudado a culminar nuestra carrera, a quienes nos alentaron a seguir adelante, nos ayudaron a levantarnos cuando caímos ya que sin ellos no estaríamos aquí. No hay palabras para expresar tanta gratitud, simplemente GRACIAS.

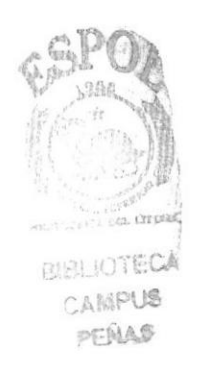

# **AGRADECIMIENTO**

No hay palabras para expresar tanta gratitud, a las personas que de una u otra manera han forjado nuestro camino al éxito, simplemente GRACIAS.

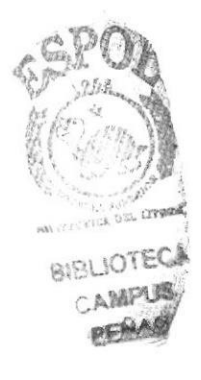

# **DEDICATORIA**

A Dios y a la Virgen por cuidarme, a mis padres por que con su ejemplo de trabajo, dedicación y amor me han dado la fuerza para seguir adelante, a mi hermano, a mis Tíos(as), a mis abuelitos por su apoyo incondicional, a las personas que están en mi mente y me inspiran, y aquellas que me apoyaron y empujaron para llegar al final, muchas gracias.

Darío Orrala Figueroa

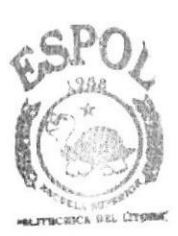

**BIBLIOTECA** CAMPUS PERAS

# DEDICATORIA

Para aquel que lo dejaba todo por cumplir mis necesidades, para ti padre querido siempre estarás en mi corazón y mi mente, a mi mamá, que nunca decaen sus fuerzas, admiro tanta paciencia, mis hermanos que me quieren mucho, en general a todas las personas que me han aconsejado y apoyado de cualquier forma y al ser que los puso en mi camino, Dios.

Cesar Fernández Assán

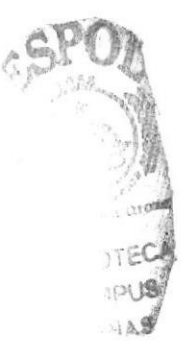

# **DECLARACIÓN EXPRESA**

La responsabilidad de los hechos, ideas y doctrinas expuestas en este proyecto nos corresponde exclusivamente; y el patrimonio intelectual de la misma, al EDCOM (Escuela de Diseño y Comunicación Visual) de la Escuela Superior Politécnica del Litoral.

(Reglamento de exámenes y títulos profesionales de la ESPOL).

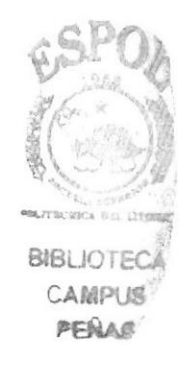

# FIRMA DE LOS DIRECTORES DEL TÓPICO DE GRADUACIÓN

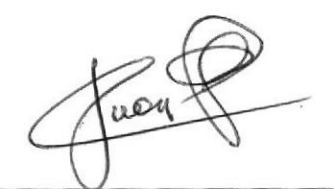

Mae. Juan Carlos García

Lsi. Alex Espinoza

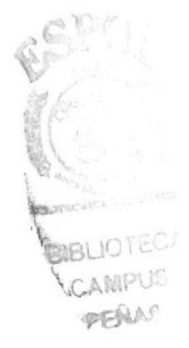

# FIRMA DE LOS AUTORES DEL TÓPICO DE **GRADUACIÓN**

tuis Ovrala Darío Emmanuel Orrala Figueroa

César Fernández Assán

César Enrique Fernández Assán

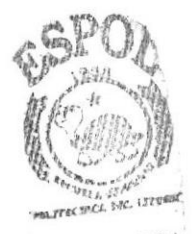

**BIBLIOTECA** CAMPUS PENAS

# ÍNDICE DE CONTENIDO

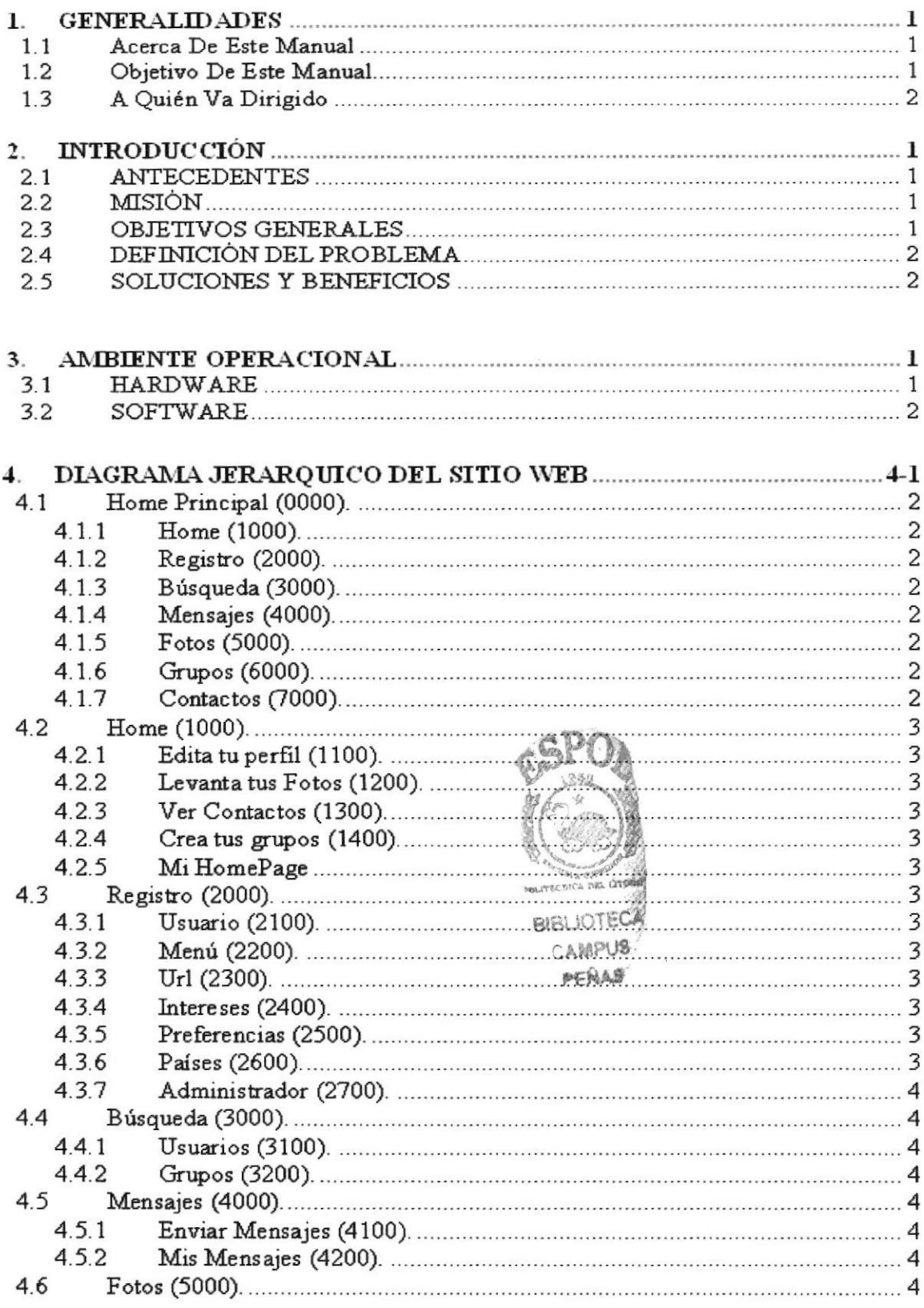

 $\mathcal{N}$  .

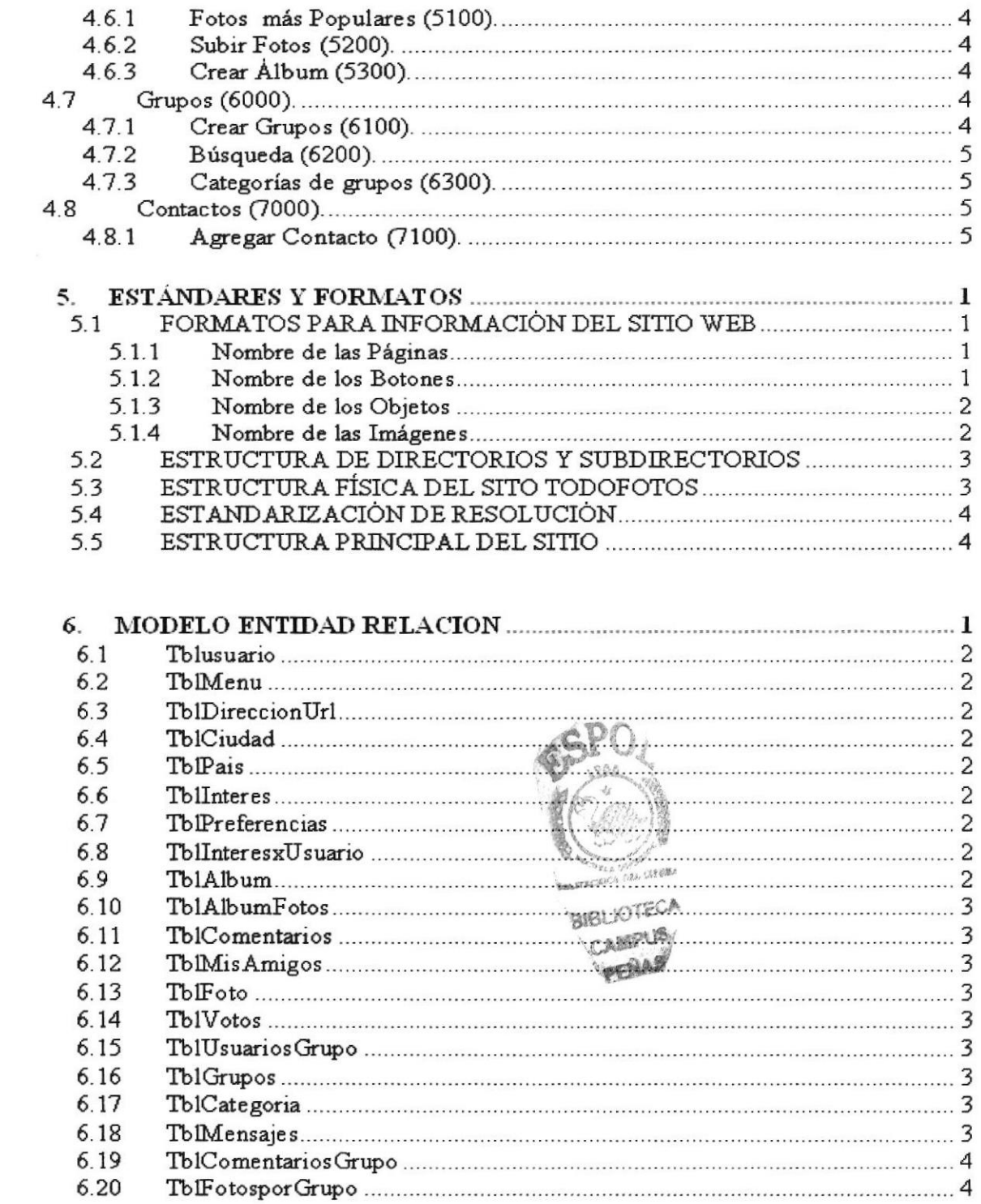

 $\sim$ 

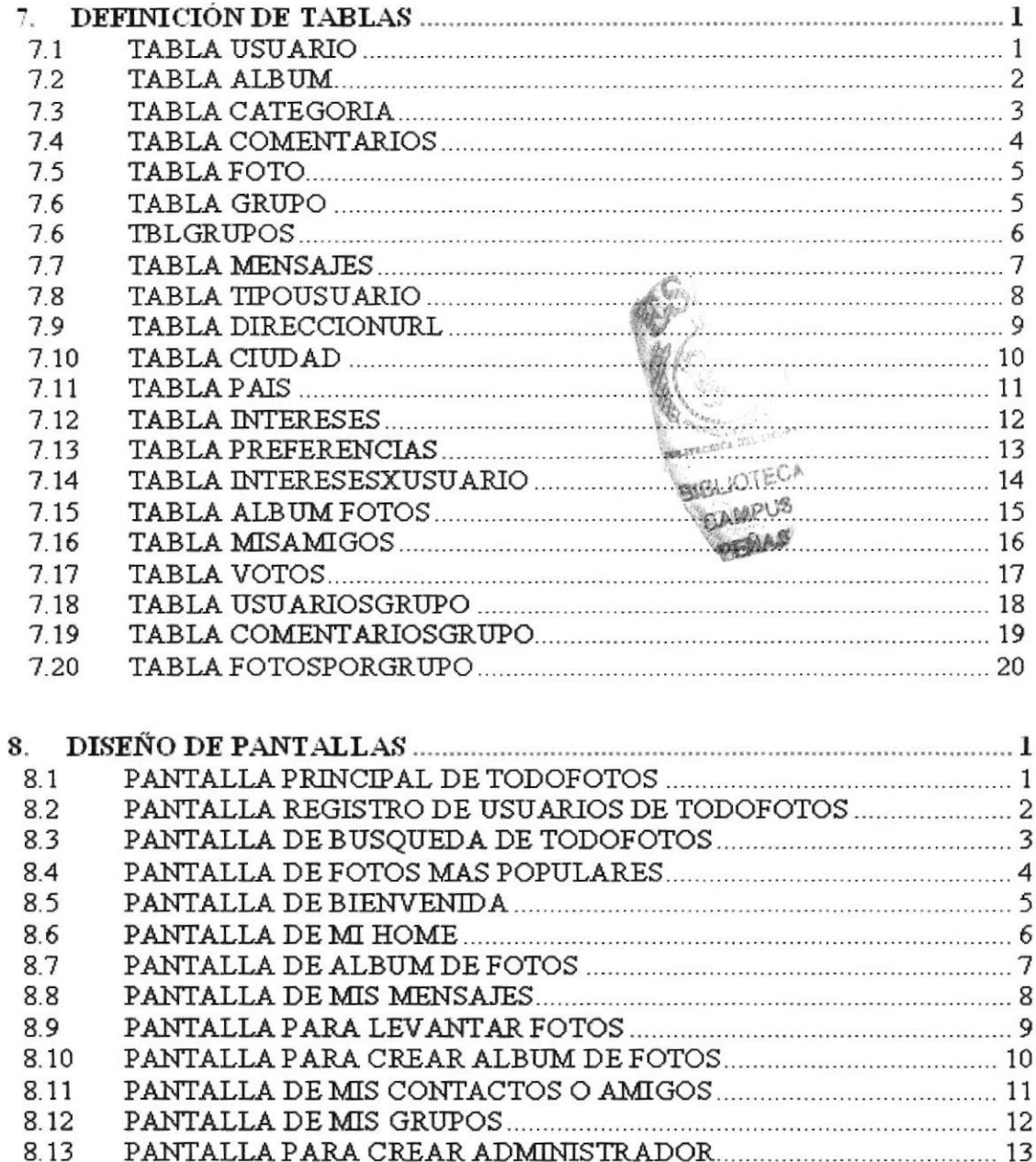

PANTALLA MANTENIMIENTO DE DIRECCIONES URL ..................... 15

8.14

8.15 8.16

8.17

8.18

Il\*L

BIBLIOTECA

ONL LITT

# 1. GENERALIDADES

# 1.1 ACERCA DE ESTE MANUAL

El presente mariual contiene infonnación sobre el análisis y diseño estructural realizado en el Sitio Web www.todofotos.com, en el cual se mostrará el funcionamiento del mismo.

Es de mucha importancia leer este manual antes y/o durante la utilización del Sitio ya que lo guiará paso a paso en el manejo de todas sus funciones.

Para la elaboración de este manual se realizaron numerosas investigaciones con aplicaciones adecuadas para el diseño de Páginas Web, preparadas para que estas sean usadas en los navegadores de Intemet Explorer y Netscape Navigator en versiones 4.0 o superior.

Con este manual el responsable del mantenimiento del Web Site estará en capacidad de conocer:

- · Dimensiones del área de la página.
- . Las normas y los esüíndares utilizados en el manual.
- o El diseño utilizado en el desarrollo de la página.
- . La estructura de navegación utilizada.
- Mantener cada página con los datos e información actualizada de manera oportuna. **PERAS**
- o Mostrar inforrnación acerca de la Empresa.

El presente manual consta de ocho capítulos que contienen lo siguiente: el Ambiente Operacional, Hardware, Software, Diagrama Jerárquico, Estandarización de Formatos Diseño de Tablas y Diseño de Pantallas.

# I.2 OBJETIVO DE ESTE MANUAL

Este manual se ha diseñado para ser un soporte para el mantenimiento del Sitio Web www.todofotos.com

- Conocer la estructura jerárquica del sitio Web.
- . Acfualiza¡ el contenido de las páginas cuando sea necesario.
- Entender los estándares utilizados en el diseño del sitio Web, tanto en nombres y en formatos de pantallas, etc.
- Saber la estructura de las páginas.

# 13 A QUIÉN YA DIRIGIDO

Este manual está destinado a las personas responsables del mantenimiento del Web Site y ha sido elaborado con el soporte para cumplir con el mantenimiento de las páginas Web en su etapa de operación.

Entre las personas que tendnin la responsabilidad de revisar estas tareas podemos mencionar:

- o Analistas de Sistemas.
- Personal con conocimiento de Análisis y / o Programación (Lenguaje HTML, ASP) .Net 2.0, base de datos SQL 2000), Macromedia Dreamweaver.
- o <sup>A</sup>todos los interesados sean profesionales del área en desarrollo de sitios Web y al público en general que desee conocer el proceso de la elaboración de la página.
- . A los futuros Programadores de Aplicaciones encargados de la actualización de la página, lo que servirá de ayuda y conocimiento sobre los parámetros requeridos en el diseño.
- A los Webmasters, quienes serán los encargados de actualizar y almacenar la información y aquellas personas que revisarán y calificarán éste manual.

El propósito de redactar este manual ha sido darles a conocer de manera clara la información de los recursos que se han utilizado para el diseño y la tecnología usada para brindarle al lector las facilidades necesarias.

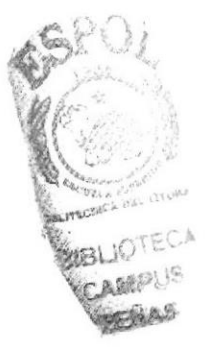

# 2. INTRODUCCIÓN

El desarrollo de esta página Web está basado en las tendencias existentes, en el uso del software y diseño estructural de la página, bajo estos conceptos se logró dar al sitio un aspecto importante para brindar a los usuarios un producto que cumplirá sus necesidades.

A medida que el tiempo avanza el mundo se complica, las personas se concentran en sus múltiples ocupaciones y se llenan de problemas, dejan de lado la diversión o pierden muchas oportunidades debido a la falta de tiempo de establecer un contacto nipido y oportuno. Así mismo la tecnologia ha avanzado y ha logrado facilitar la vida para este tipo de personas proporcionando sitios Web con servicios útiles tanto para su entretenimiento como para lograr mejorar sus negocios.

El material que proporciona este manual contiene capítulos que explicaán de manera

detallada los procedimientos que se han tomado para el diseño del Web Site.

Como herramienta de diseño se utilizó los programas: Macromedia Dreamweaver versión MX 2004, ASP punto NET 2005, SQL SERVER 2000; los cuales consideramos su uso por brindarnos la flexibilidad y una utilidad superior con relación a otras herramientas de diseño.

Se han utilizado gráficos estáticos y animados para darle un aspecto mucho más agradable a la página

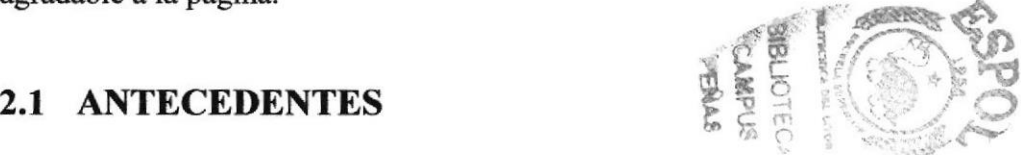

Con el afán de satisfacer la necesidad de crear un sitio que llegue a convertirse en uno de los más visitados en su categoría que brinde a los usuarios tanto entretenimiento como proveer un negocio altamente lucrativo, EDCOM-ESPOL, a través de su área de Web y Multimedia presenta la propuesta de desarrollo de un producto como es el Web Site www.todofotos.com como una respuesta a los usuarios cibernautas.

# 2.2 MISION

Nuestra Misión es construir un Web site que de una alternativa novedosa para mostrar nuestras fotos al web, obtener servicios adicionales y de esta forma permitir al usumio conocer gente de todas partes del mundo que proporcionarán al mismo una nueva manera de mejorar sus negocios.

### 2.3 OBJETIVOS GENERALES

El objetivo de este manual se detalla a continuación:

 $\epsilon$ 

- Explicar de forma específica y amplia los pasos previos para la construcción de las páginas diseñadas.
- Dar a conocer los recursos que se utilizaron para el respectivo diseño.
- . Crear una giuía de futuras actualizaciones del Web Site.
- Luego de haber realizado el análisis respectivo en base a las necesidades de los usuarios y recopilando información de otros sitios Web relacionados a este tema, hemos definido los elementos que serán parte del proyecto y que permitirán mostrar información de interés a los visitantes del sitio a
- El presente proyecto busca utilizar la tecnología como un medio de entretenimiento, para el levantamiento de fotos en el Web el cual ayuda a conocer gente. a
- El principal objetivo de este sitio Web es cubrir las necesidades del usuario a

### 2.4 DEFINICIÓN DEL PROBLEMA

#### 2.4.1 Antecedentes del Problema

Como parte del tópico de graduación se asignó a trabajar a estudiantes de la ESPOL de la Carrera de Análisis de Sistemas del EDCOM para el desarrollo de esta página. Es importante anotar que existen Sitios Web en el Ecuador relacionados a este tema, lo que hace a este Web site una solución para los usuarios que deseen encontrar todas las funcionalidades de varios sitios en uno solo.

#### 2.4.2 Causas y Efectos

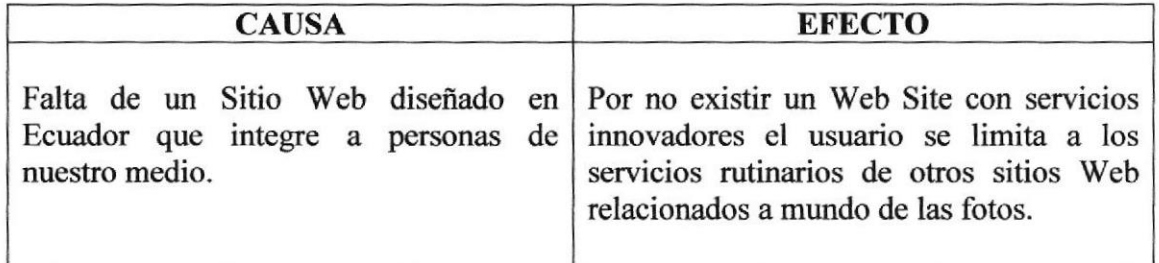

#### 2.5 SOLUCIONES Y BENEFICIOS

Después de haber estudiado a fondo la situación llegamos a considerar como solución la siguiente altemativa:

El desarrollo de un Web Site donde las personas, tanto de Ecuador, como del mundo entero, puedan levantar sus fotos y mostrar a usuarios sus álbumes para de esta forma hacer amigos o pertenecer a un grupo con objetivos especíñcos.

# 3. AMBIENTE OPERACIONAL

La publicación del Portal Web requiere de las siguientes consideraciones a nivel de hardware y software:

El Web Site deberá estar almacenado en un servidor.

### 3.1 HARDWARE

Como requerimiento base para hardware se requiere de los equipos detallados a

continuación con las siguientes características:

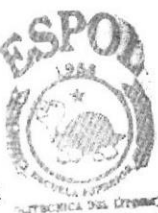

**BIBLIOTECA CAMPUS** EEHA,S

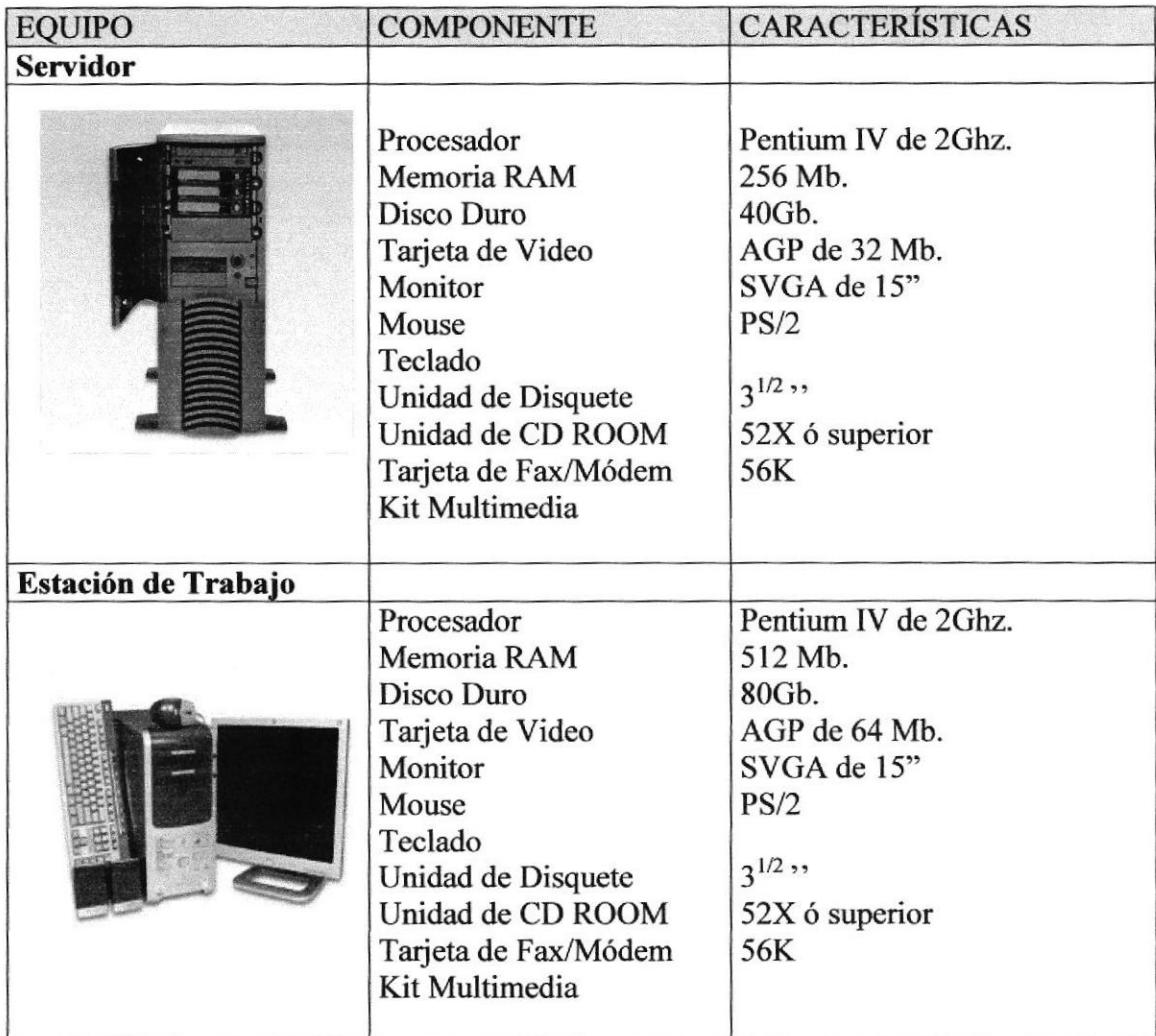

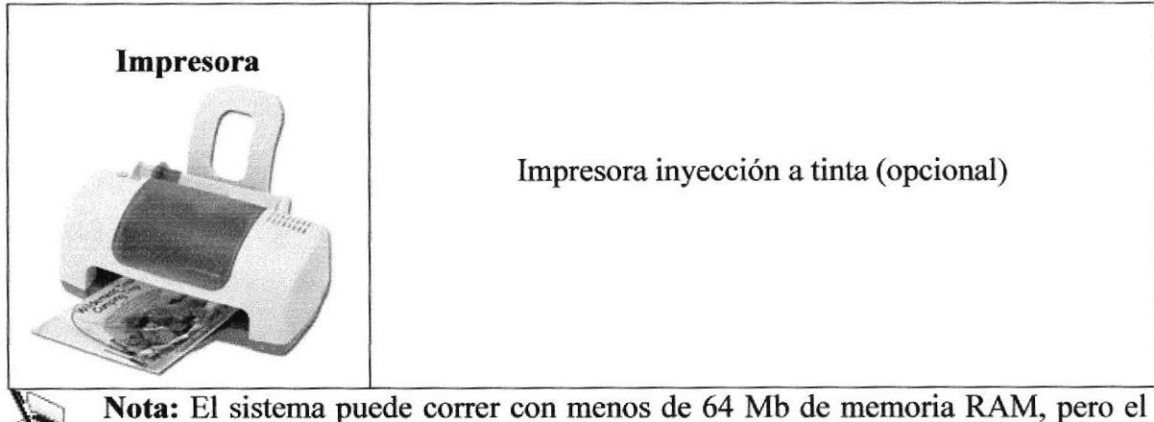

rendimiento del mismo decaería si Usted está acostumbrado a ejecutar varias aplicaciones.

### **3.2 SOFTWARE**

Para un eficiente y efectivo funcionamiento al navegar en el Internet se requiere de un conjunto de productos que complementarán y darán facilidades al usuario. Los mismos que se detallan a continuación:

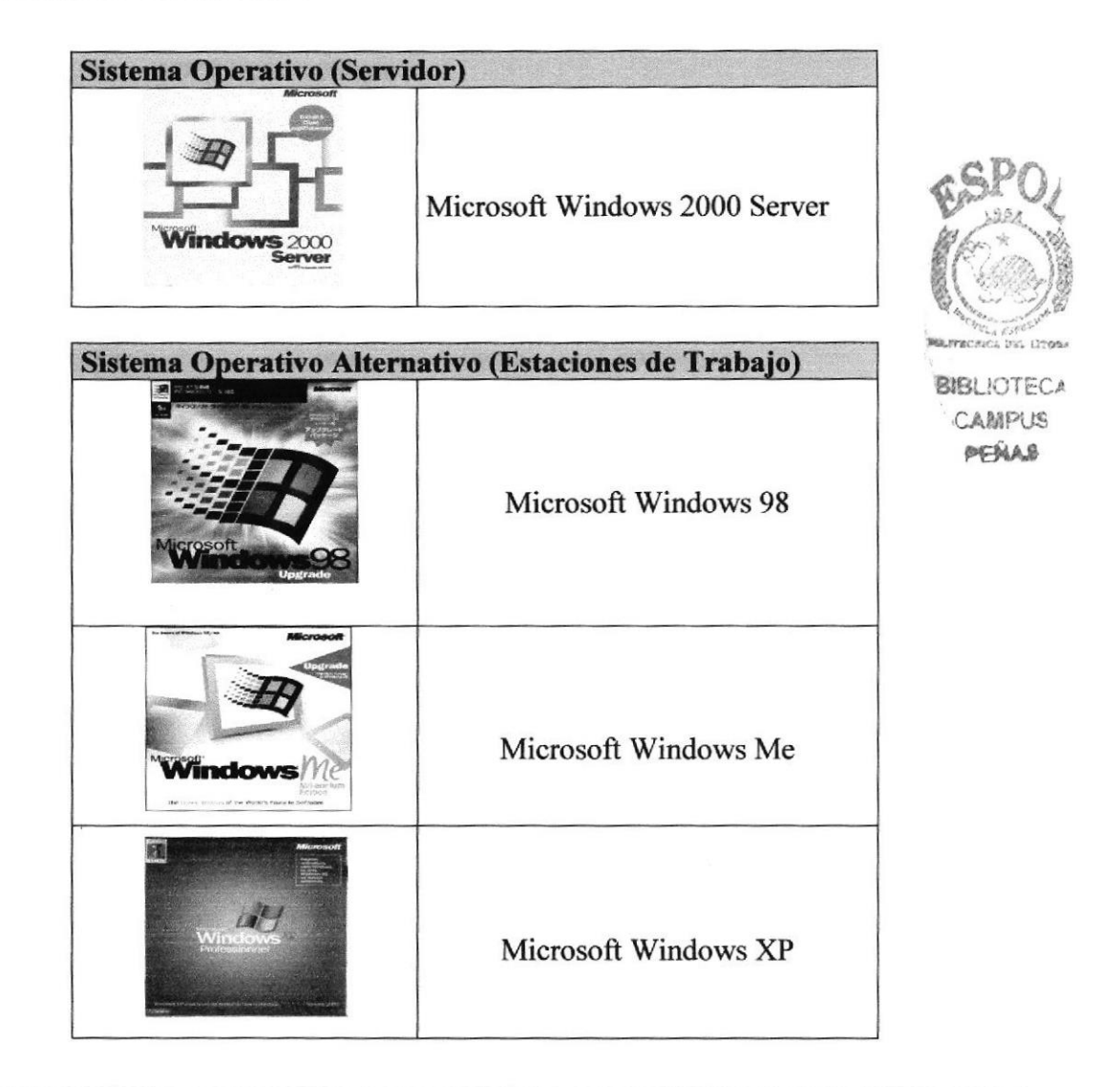

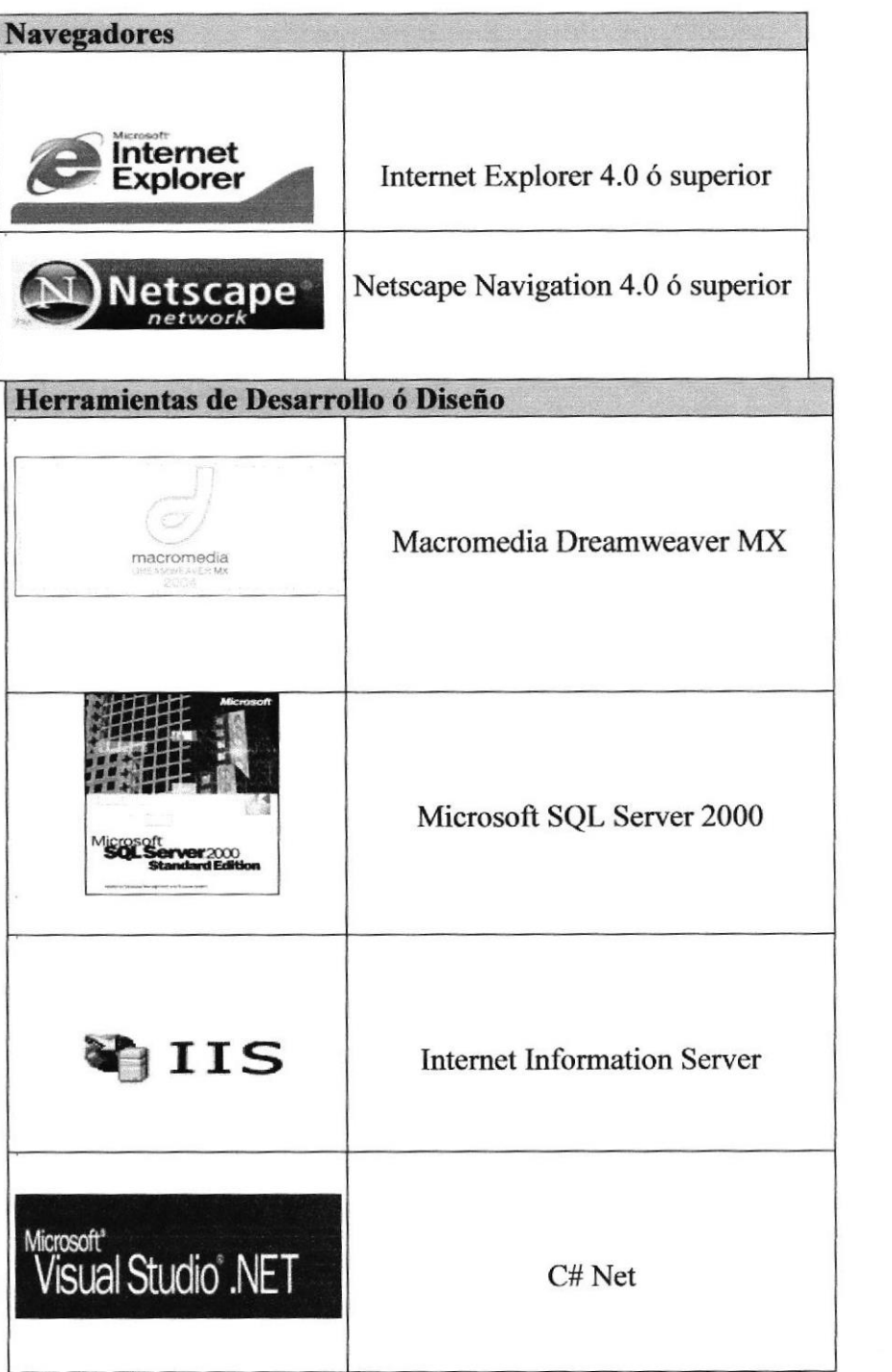

**BIBLIOTECA** CAMPUS PENAS

# 4. DIAGRAMA JERARQUICO DEL SITIO WEB

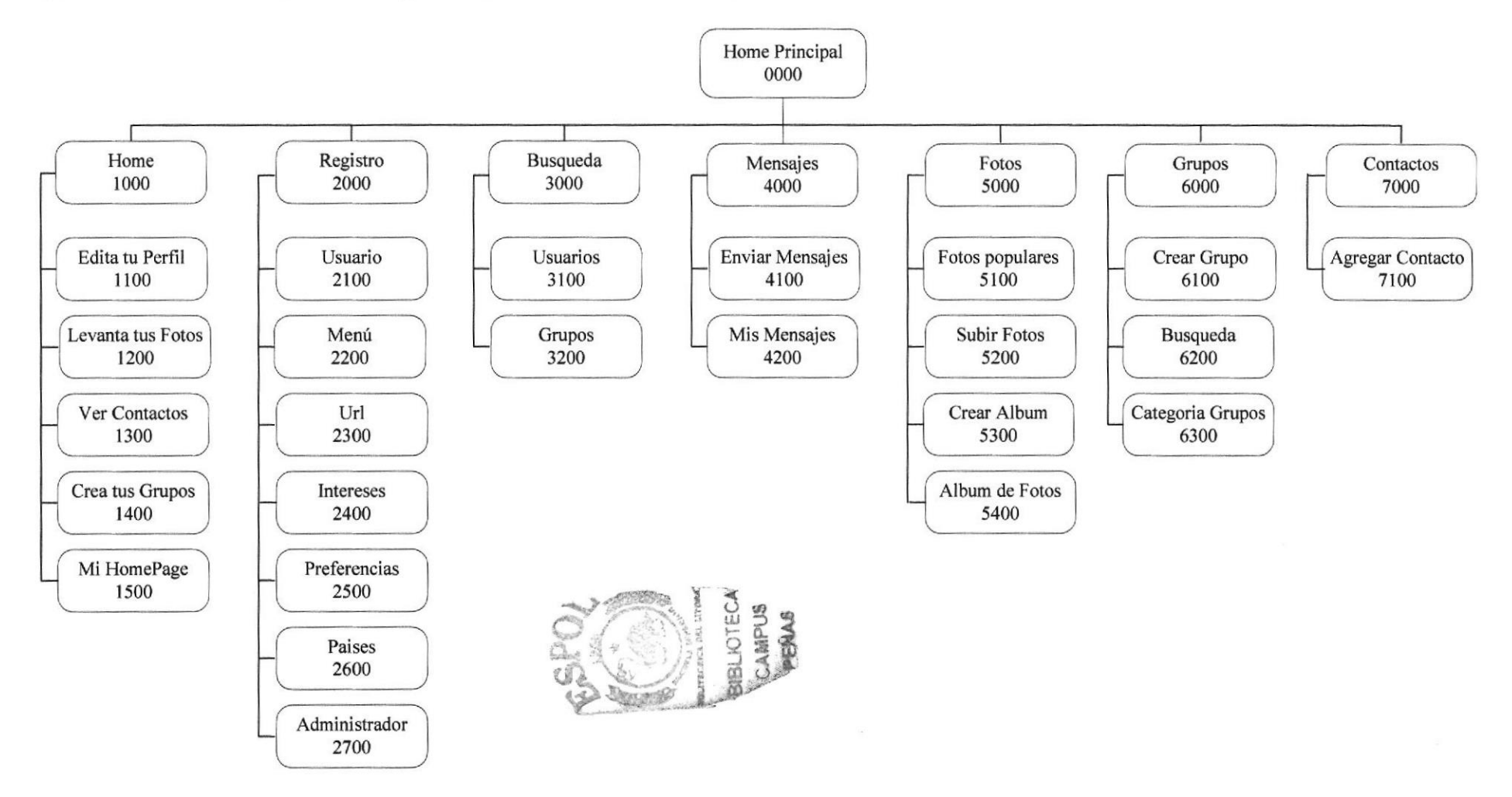

#### 4.1 HOME PRINCIPAL (0000).

Página de inicio de Todo Fotos en donde se muestran las diferentes opciones del sitio.

#### 4.1.1 Home (1000).

Indica información referente al sitio se subdivide en varias opciones para conocimiento de los visitantes y permite acceder a ciertos lugares del sitio de una manera mas rápida.

#### 4.1.2 Registro (2000).

Esta opción permite dependiendo del tipo de usuario llevar el control o mantenimiento de información:

**Administrador** 

Usuario Menú <sup>I</sup>]rl Preferencias Intereses Paises

**Cliente** 

Datos Personales

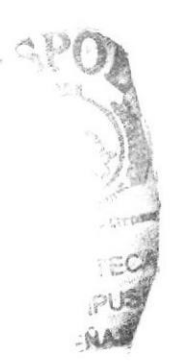

#### 4.1.3 Búsqueda (3000).

Esta opción es para búsqueda por criterios que TodoFotos ofrece al usuario tales como búsqueda de usuarios o grupos.

#### 4.1.4 Mensajes (4000).

Esta opción permite a los usuarios registrados enviar, recibir y eliminar mensajes solo a usuarios agregados como amigos o contactos

#### 4.1.5 Fotos (5000).

Permite a cualquier persona ver las fotos más populares y también contiene varias opciones a las que pueden acceder solo usuarios registrados tales como subir fotos, creación de álbum de fotos, etc.

#### 4.1.6 Grupos (6000).

Esta sección permite al usuario encontrar grupos y agregarse a los mismos

#### 4.1.7 Contactos (7000).

Esta opción muestra al usuario la lista de amigos o contacto que le mismo tiene

### 4.2 HOME (1000).

#### $4.2.1$  Edita tu perfil  $(1100)$ .

Le permite al usuario cambiar su información personal o de cuenta

#### 4.2.2 Levanta tus Fotos (1200).

Es una forma más rápida de acceder a la sección de fotos

#### 4.2.3 Ver Contactos (1300).

Esta opción muestra al usuario la lista de amigos o contacto que le mismo tiene

#### 4.2.4 Crea tus grupos (1400).

Esta sección permite al usuario agregarse al grupo o grupos con el cual se sienta mejor identificado.

#### 4.2.5 Mi HomePage

Esta página permite al usuario mostra¡ información de otros usuarios como datos personales, quienes son sus amigos, álbum de fotos, etc y a través de esta acceder a la información de otros usuarios y conocer más gente de la red.

### 4.3 REGISTRO (2000).

#### 4.3.1 Usuario (2100).

Permite a un nuevo usuario formar parte de nuestro sitio y por medio de este registro obtener los beneficios que el sitio le brinde.

#### 4.3.2 Menú (2200).

Esta opción es solo para Administradores del sitio y les permite ingresar nuevas opciones del menú o modificar las ya existente de una manera flexible las mismas que se muestran al usuario.

#### 433 Url (2300).

Es una opción solo para Administradores que permite añadir nuevos formularios para luego agregarlos desde la sección de menú

#### 4.3.4 Intereses(2400).

Permite llevar a cabo el proceso de mantenimiento de Intereses que el usuario pueda tener como por ejemplo ocio, salud, amistad, etc.

#### 4.3.5 Preferencias(2500).

Permite realizar el mantenimiento de preferencias de los usuarios por ejemplo hombre, mujer, etc y es solo para Administradores

#### 4.3.6 Países (2600).

Esta opción de Administradores del sitio permite realizar el mantenimiento de países y realizar tales acciones como añadir más países o cambiar información con respecto a países

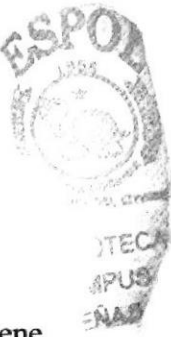

#### 43,7 Administrador(2700).

Permite a un Administrador poder registrar a otro siempre y cuando el futuro administrador ya este registrado como usuario y de esta forma obtener los privilegios con los que cuenta un Administrado¡.

# 4.4 BUSQUEDA (3000).

#### 4.4.1 Usuarios (3100).

Esta opción permite a los usuarios realizar búsquedas por criterios o simples y de esta forma encontrar a mas usuarios de nuestro sitio Web

#### 4.4.2 Grupos (3200).

Permite a los usuarios encontrar grupos de nuestro sitio y de esta forma agregarse al grupo o grupos con el cual se sienta mejor identificado.

#### 4.5 MENSAJES (4000).

#### $4.5.1$  Enviar Mensajes (4100).  $B\text{BULOTE}$

Esta opción permite enviar mensaje solo a tus contactos o mis amigos que hayas AMPUS registrados. Peñas entre entre entre entre entre entre entre entre entre entre entre entre entre entre entre e

#### 4.5.2 Mis Mensajes (4200).

En esta página el usuario puede encontrar su buzón de entrada y salida, puede eliminar sus mensajes y agregar amigos.

#### 4.6 FOTOS (s000).

#### 4,6.1 Fotos más Populares (5100).

Esta sección nos muestra un top x de las fotos más populares y acceder a la zona de los usuarios dueños de las fotos.

#### 4.6.2 Subir Fotos (5200).

Esta opción es solo para usuarios registrados y permite levantar las fotos en nuestro sitio Web

#### 4.63 Crear Átbum (530).

Para que un usuario pueda subir fotos tiene que haber creado un álbum con anticipación esta es la opción que permite crear álbum de fotos.

#### 4.7 GRUPOS (6000).

#### 4.7.1 Crear Grupos (6100).

Esta sección permite a un usuario registrado crear grupos para que luego otros usuarios puedan agregarse al grupo o grupos.

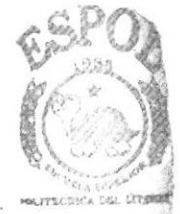

#### 4.7.2 Búsqueda (6200).

Permite a los usuarios encontrar grupos de nuestro sitio y de esta forma agregarse al grupo o grupos con el cual se sienta mejor identificado.

#### 4.7.3 Categorías de grupos (6300).

Muestra las categorías existente en nuestro sitio y de esta forma poder encontrar a grupos por medio de sus respectivas categorías.

### 4.8 CONTACTOS (7000).

#### 4.8.1 Agregar Contacto (7100).

Esta opción permite agregar nuevos amigos o contactos, también nos muestra la lista de amigos con la cual ya contamos.

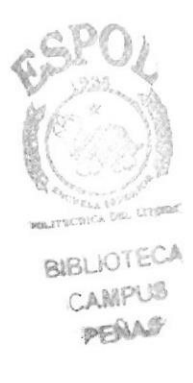

# **5. ESTÁNDARES Y FORMATOS**

# 5.1 FORMATOS PARA INFORMACIÓN DEL SITIO WEB

#### 5.1.1 Nombre de las Páginas

#### XXXXXXXXXXXXXXXXXXXXXXXX.XXXX

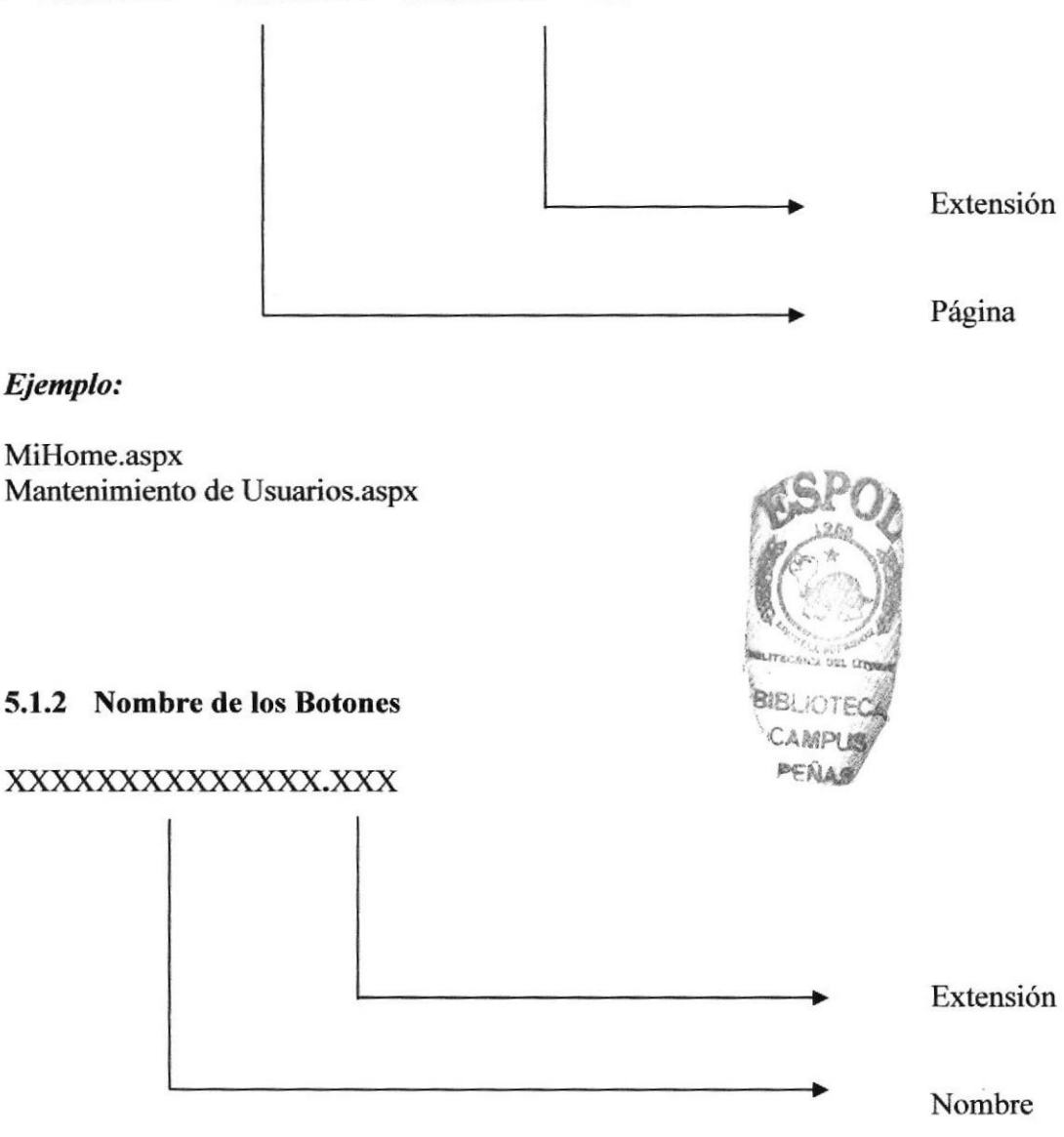

#### Ejemplo:

Music.gif buscar.gif

a

**food** 

**BIBLIOTE** 

#### 5.13 Nombre de los Objetos

#### xxx xxxxxxxxxxxxxx

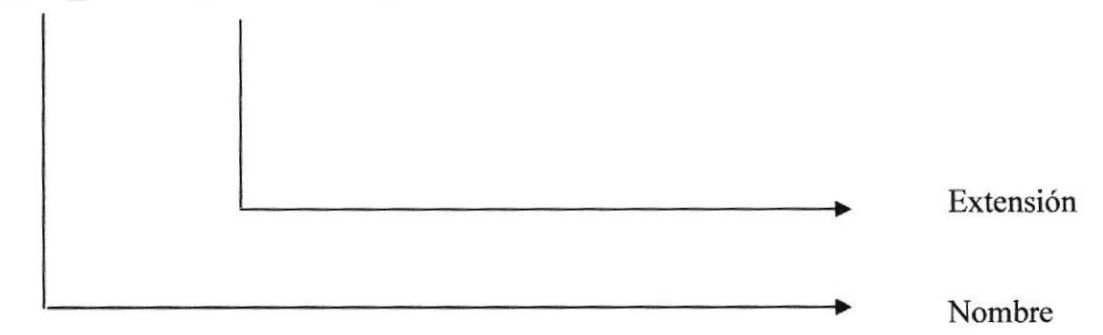

#### Ejemplo:

Lbl mensaje Btn enviar

#### 5.1.4 Nombre de las Imágenes

#### xxxxxxxxxxxx.xxx

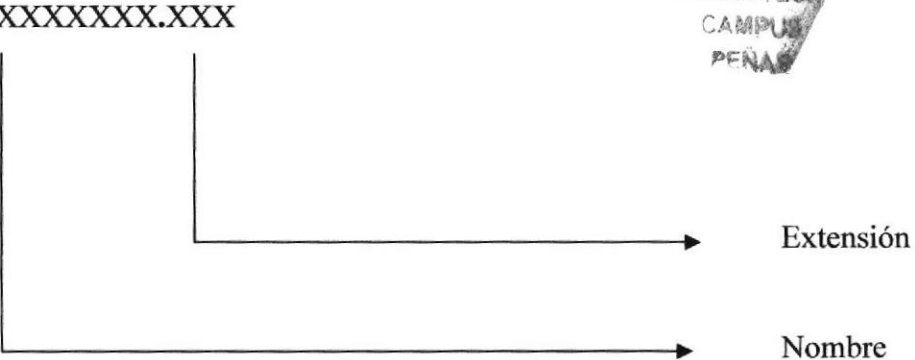

#### Ejemplo:

fotos.jpg mejoresjpg

#### **ESTRUCTURA DE DIRECTORIOS Y SUBDIRECTORIOS**  $5.2$

#### **Nombre del Directorio:**

Proyectopico

#### Nombre de los Subdirectorios:

- Bin
- **Estilos**
- Flash  $\bullet$
- Imagenes
- ClasesProyecto

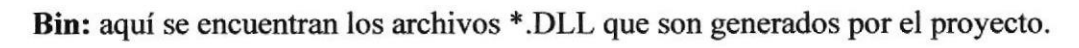

Estilos: aquí encontramos los estilos creados y aplicados en los diferentes objetos.

Flash: En este subdirectorio encontramos animaciones y objetos flash.

Imagenes: Contiene las imágenes que son utilizadas en el diseño de la página.

ClasesProyecto: Contiene las clases que son utilizadas para el desarrollo de la página

# 5.3 ESTRUCTURA FÍSICA DEL SITO TODOFOTOS

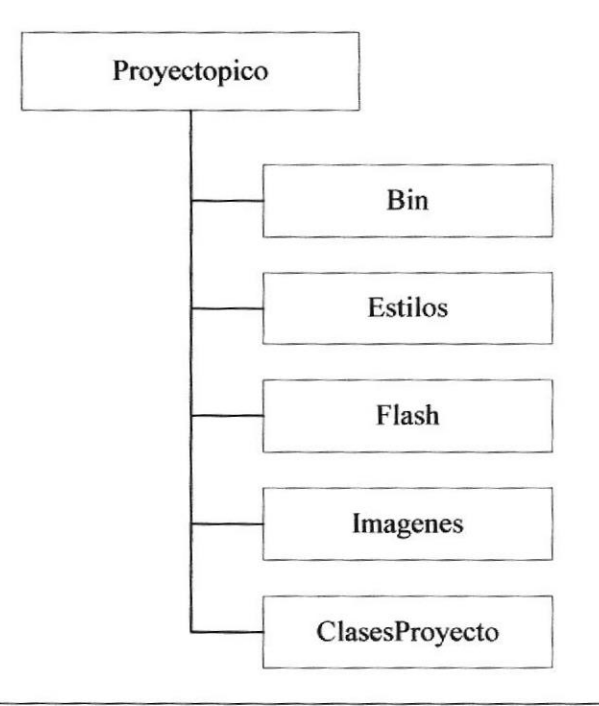

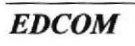

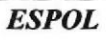

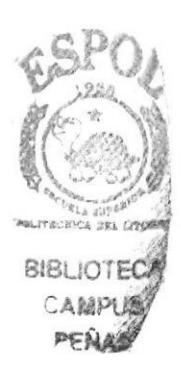

# 5.4 ESTANDARIZACIÓN DE RESOLUCIÓN

Para poder visualizar este Portal con el formato y dimensiones adecuadas, recomendamos a los usuarios emplear una resolución del monitor de 1024x800 píxeles; ya que es el estándar utilizado para las páginas.

# 5.5 ESTRUCTURA PRINCIPAL DEL SITIO

La página se compone de varias animaciones distribuidas en diferentes secciones como l podemos en la siguiente figura:

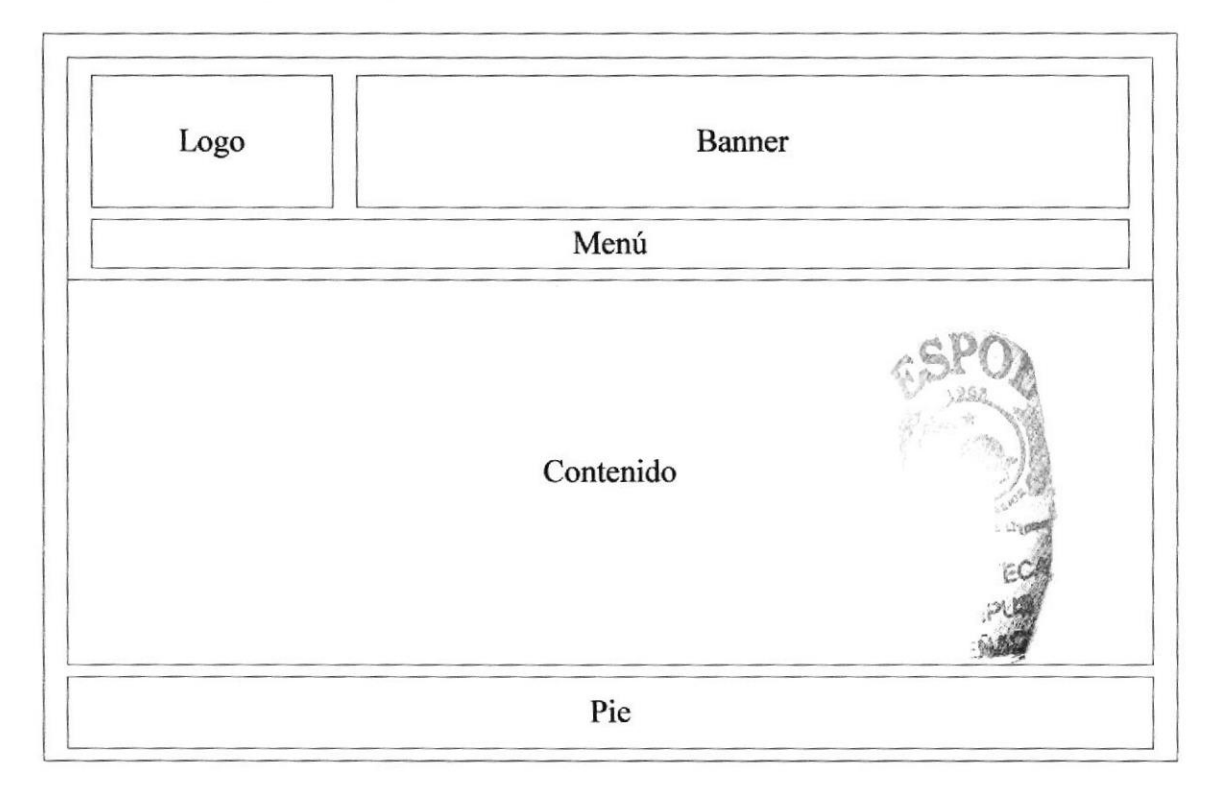

LOGO: Contiene el logo del sitio Todofotos.

BANNER: Contiene la publicidad que esta vinculada al sitio TodoFotos.com

MENÚ: Esta sección muestra el menú con las opciones para cada usuario.

CONTENIDO: Muestra información dependiendo de la sección en que se encuentre navegando el usuario.

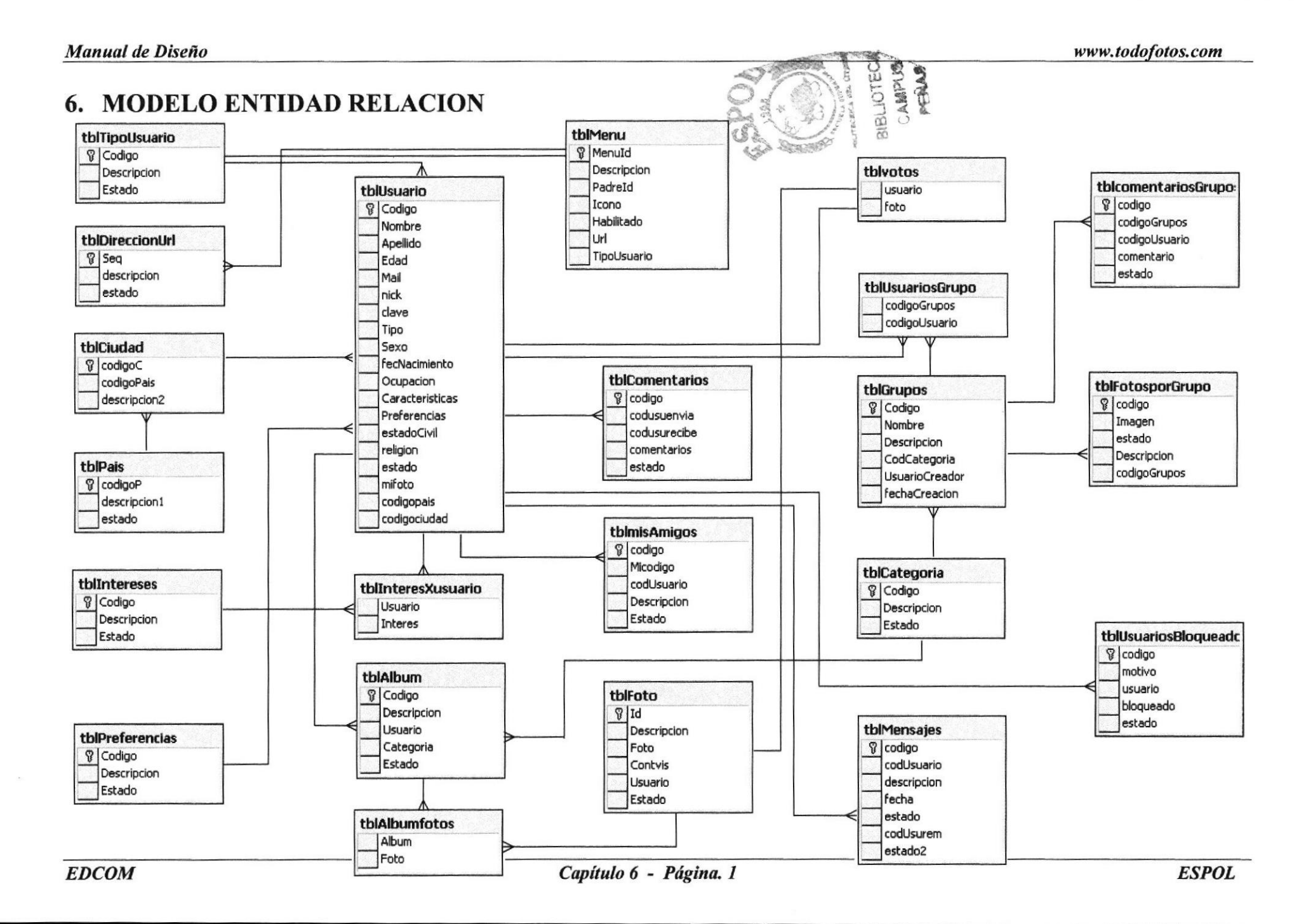

i"

#### 6.1 TBLUSUARIO

Esta tabla almacena información sobre los usuarios registrados como son: código, nombre, apellido, edad, mail, nick, clave, tipo, sexo, fecha de nacimiento, ocupación, características, preferencias, estado civil, religión, estado, foto principal(mifoto), país.

#### 6.2 TBLMENU

Esta tabla almacena información acerca del Menú que se muestra tanto al usuario cliente como al administrador pero a la que solo puede dar mantenimiento el administrador como es: id, descripción, padreid, icono, estado habilitado, url, tipo de usuario.

### 6.3 TBLDIRECCIONURL

En esta tabla se encuentran los diferentes campos que almacenan las direcciones url, estos campos son: código, descripción, estado. A,  $\sum_{i=1}^n\sum_{j=1}^n\sum_{j=1}^n\sum_{j=1}^n\sum_{j=1}^n\sum_{j=1}^n\sum_{j=1}^n\sum_{j=1}^n\sum_{j=1}^n\sum_{j=1}^n\sum_{j=1}^n\sum_{j=1}^n\sum_{j=1}^n\sum_{j=1}^n\sum_{j=1}^n\sum_{j=1}^n\sum_{j=1}^n\sum_{j=1}^n\sum_{j=1}^n\sum_{j=1}^n\sum_{j=1}^n\sum_{j=1}^n\sum_{j=1}^n\sum_{j=1}^n\sum_{j$ 

### 6.4 TBLCIUDAI)

Esta tabla contiene los campos requeridos para almacenar y dar mantenimiento a los datos de las ciudades.

#### 6.5 TBLPAIS

Esta tabla conüene los campos requeridos para almacenar y dar mantenimiento a los datos de los países.

#### 6.6 TBLINTERES

Esta tabla guarda información detallada de los campos que se requieren para el almacenamiento y mantenimiento de los intereses estos son: código, descripción, estado.

#### 6.7 TBLPREFERENCIAS

En esta tabla se almacenan los carnpos requeridos para dar mantenimiento a las preferencias que puede tener un usuario como son: código, descripción, estado.

#### 6.8 TBLINTERESXUSUARIO

Esta es una tabla transaccional y contiene los siguientes campos: interés (código), usuario (código).

#### 6.9 TBLALBTIM

Esta tabla contiene los campos requeridos para almacenar y dar mantenimiento a los datos de los Album de Fotos los campos son código, descripción, usuario, categoría, estado.

,»

### ó.IO TBLALBUMTOTOS

Esta es una tabla transaccional y contiene los siguientes campos: album (código), foto (código).

### 6.11 TBLCOMENTARIOS

Esta tabla almacenará información sobre los comentarios que pueda realizar un usuario y esta formado de los siguientes campos: código, codusuenvia (usuario que envia el comenta¡io), codusurecibe, comentario, estado.

### 6.12 TBLMISAMIGOS

En esta tabla se guarda datos de los contactos de los usuarios y esta compuesta de los  $\mathbb{Q}_\mathbb{R}$  siguientes campos como son: código, micodigo, codusuario, descripción, estado. siguientes campos como son: código, micodigo, codusuario, descripción, estado.

### 6.13 TBLFOTO

Esta tabla almacena los datos de las fotos que los usuario suban al servidor. Contiene campos como son: id, descripción, foto, contvis (numero de votos), usuar estado. r, barry<br>Ca, pau, Greene loíEd\*

### 6.14 TBLVOTOS

Esta tabla ayuda a controlar que los usuarios solo puedan votar una sola vez por alguna foto específica, contiene información sobre los votos que realizan los usuarios sobre las fotos los campos que contienen son: usuario, foto.

### 6.15 TBLUSUARIOSGRUPO

Esta es una tabla transaccional y contiene los siguientes campos: codigogrupos, codigousuario.

### 6.16 TBLGRUPOS

Esta tabla almacenará información sobre los grupos que puedan crea¡ los usuarios y esta formado de los siguientes campos: código, nombre, descripción, usuariocreador, fechacreacion, estado.

### 6.17 TBLCATEGORIA

Esta tabla guarda información detallada de los campos que se requieren para el almacenamiento y mantenimiento de las categorías estos son: código, descripción, estado.

#### 6.18 TBLMENSAJES

Esta tabla almacena los mensajes los cuales a diferencia de los comentarios solo se puede operar entre contacto o amigos y contiene los siguientes campos: código, descripción, codusuario, fecha, codusurem (el que envía el mensaje), estado.

# **6.19 TBLCOMENTARIOSGRUPO**

Esta tabla almacenará información sobre los comentarios que pueda realizar los usuarios de un gruno y la tabla esta formada de los siguientes campos: código codigogrupos

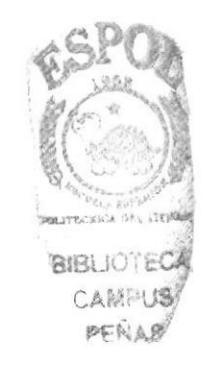

# 7. DEFINICIÓN DE TABLAS

### 7.1 TABLA USUARIO

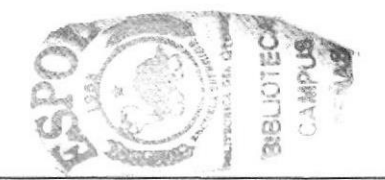

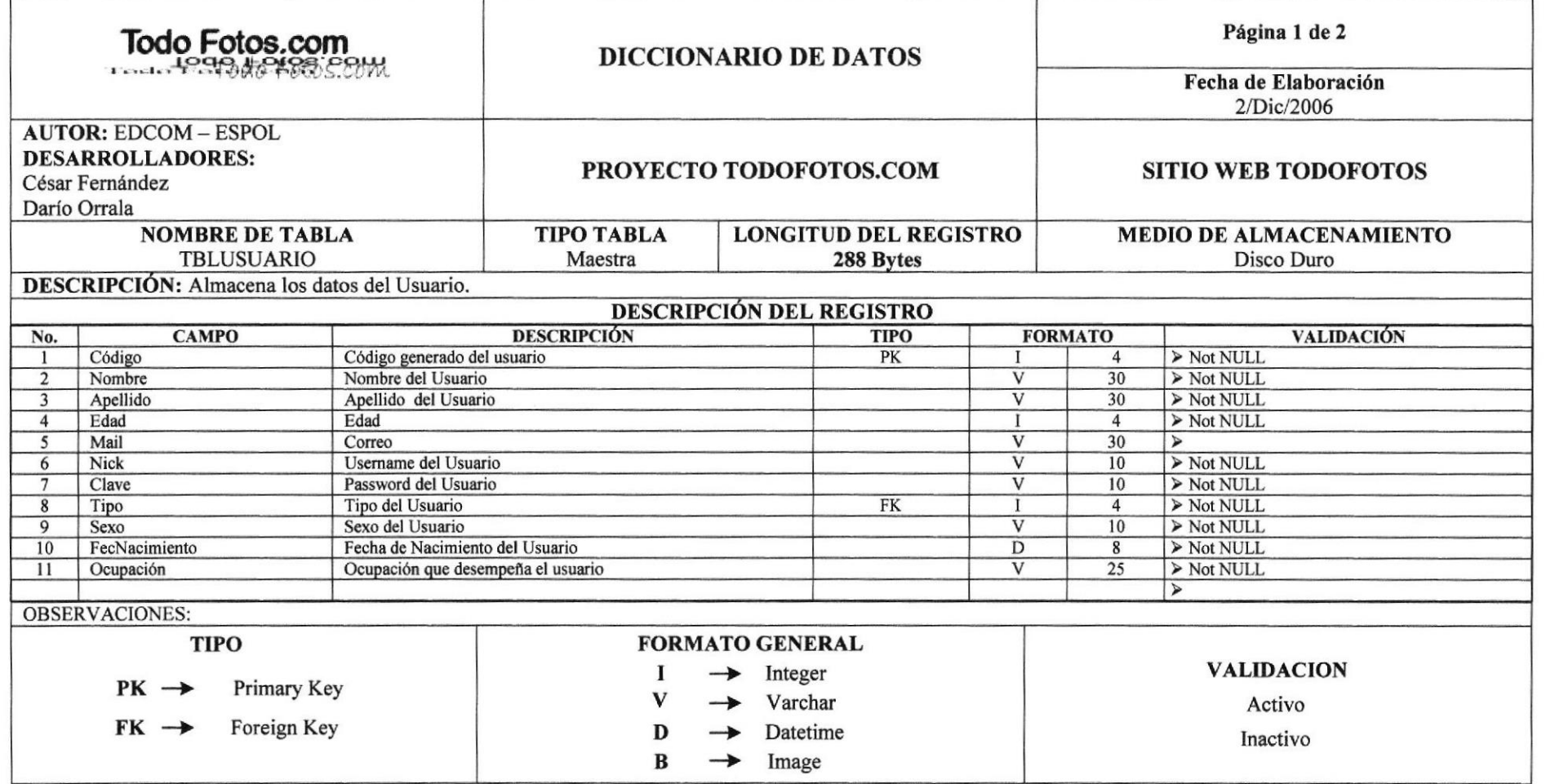

# 7.2 TABLA ALBUM

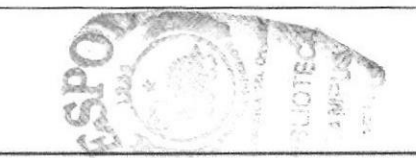

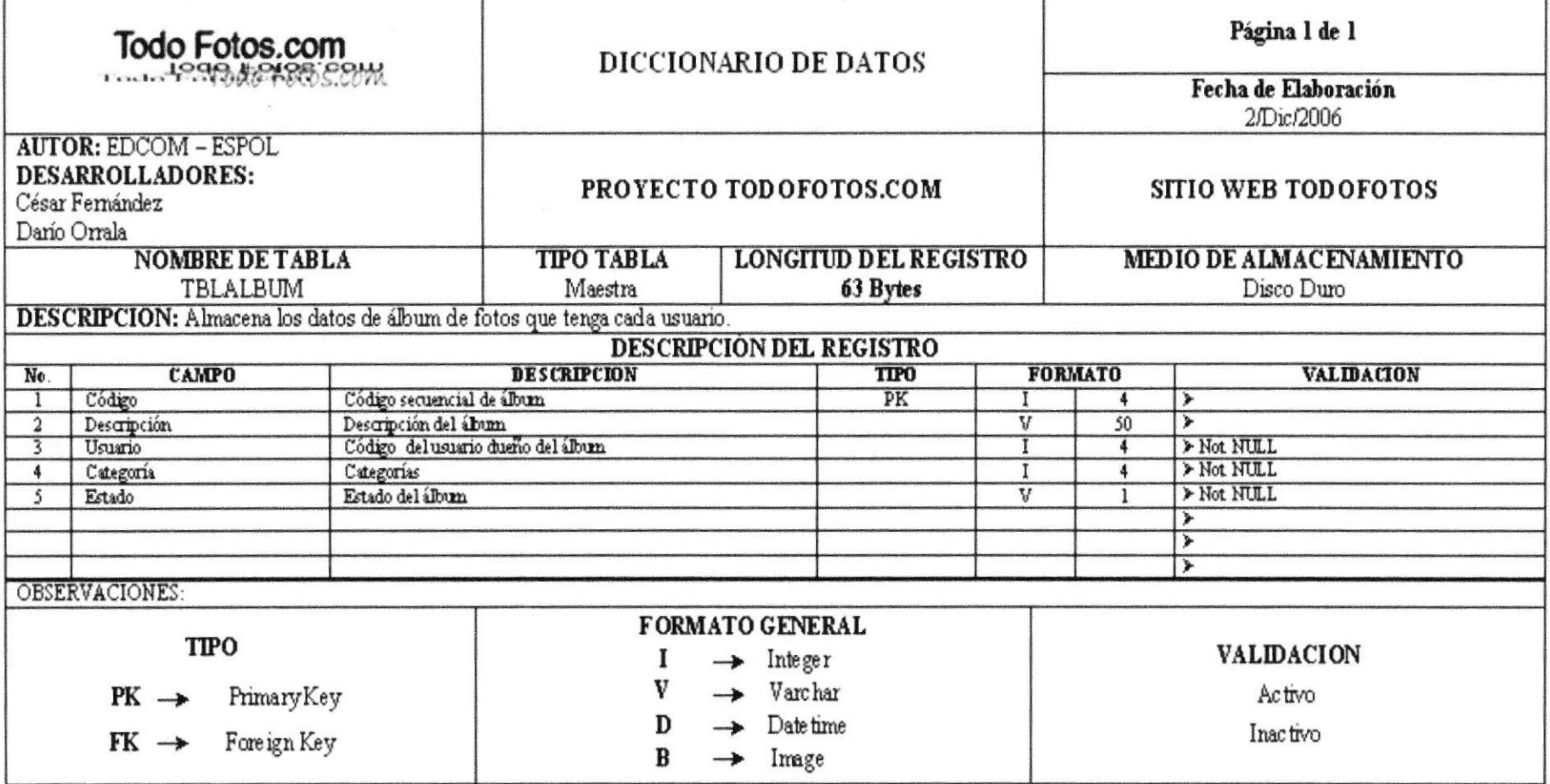

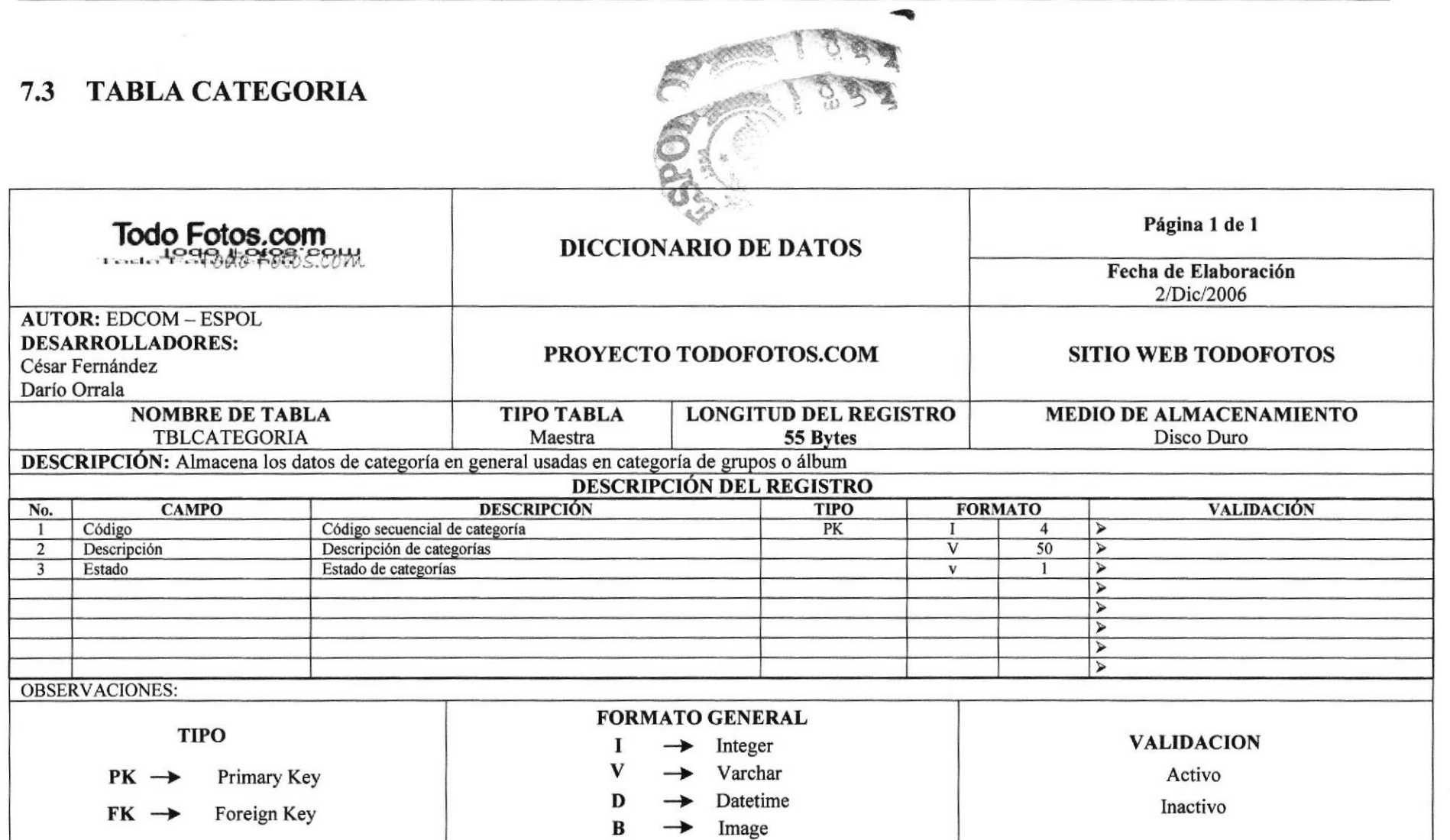

# 7.4 TABLA COMENTARIOS

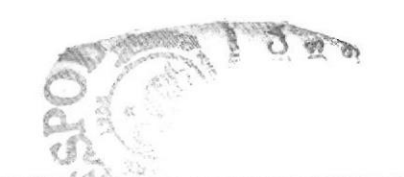

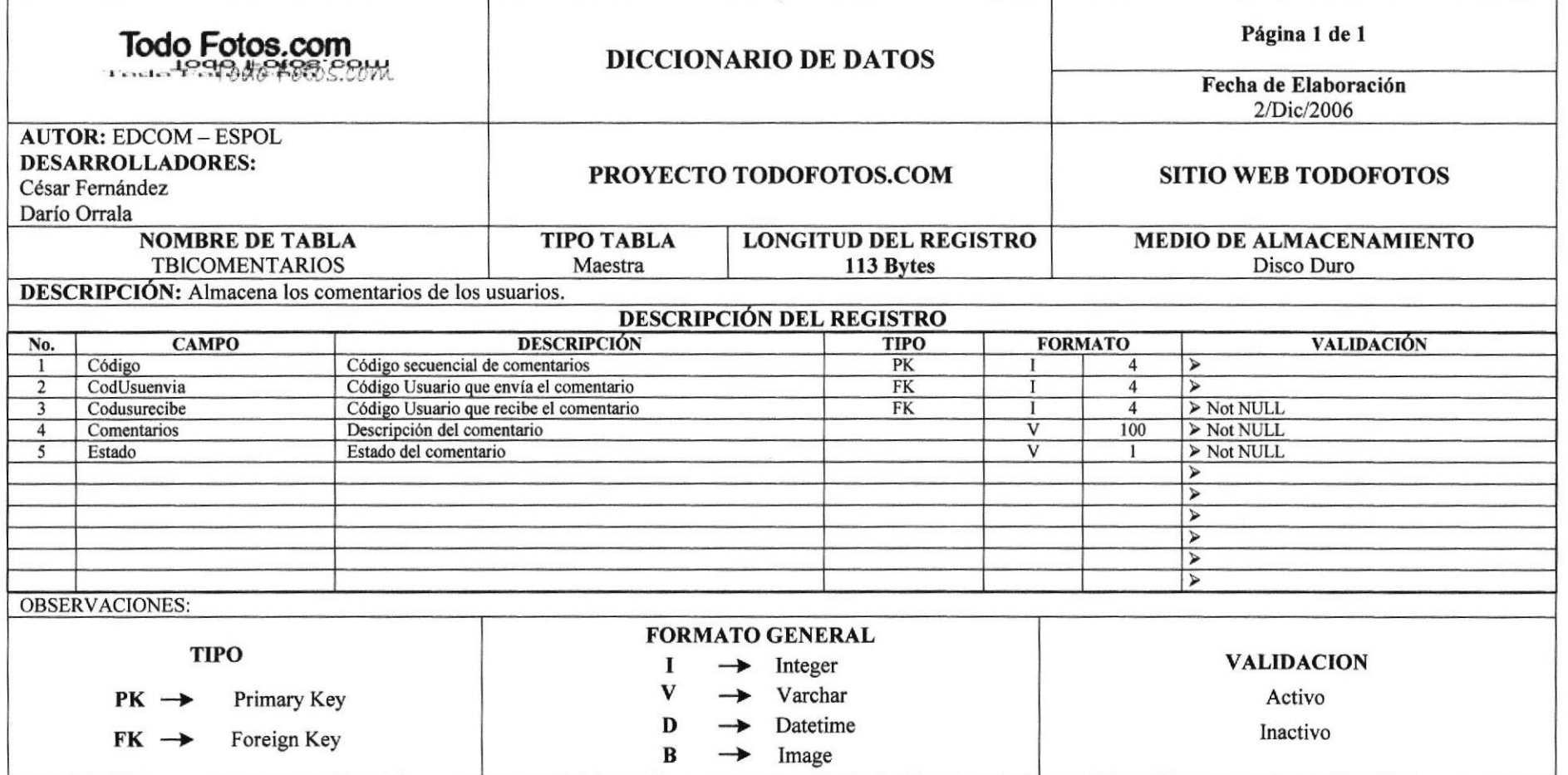

# 7.5 TABLA FOTO

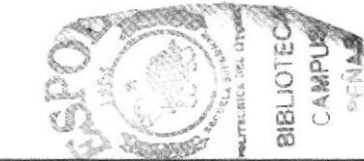

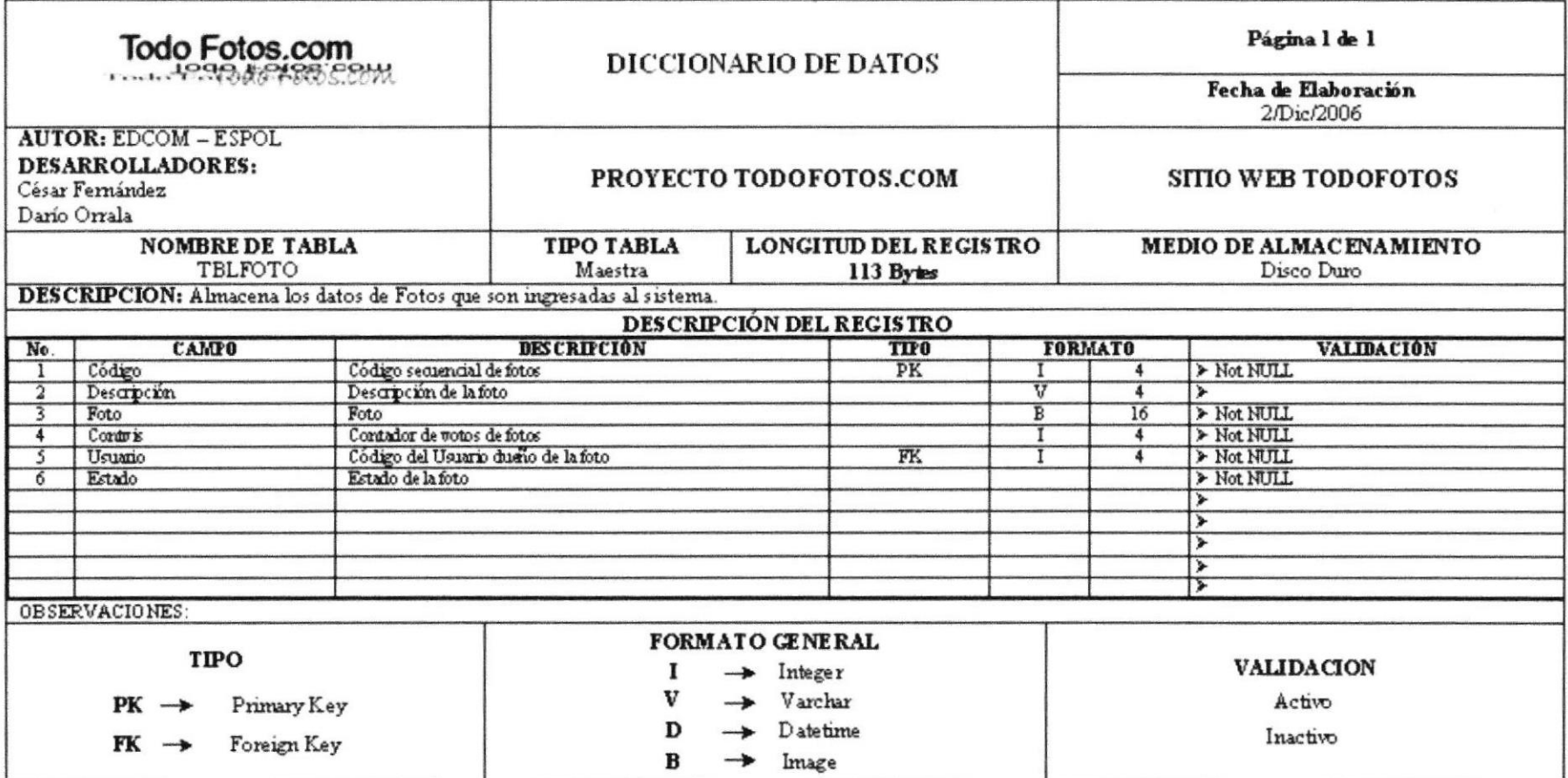

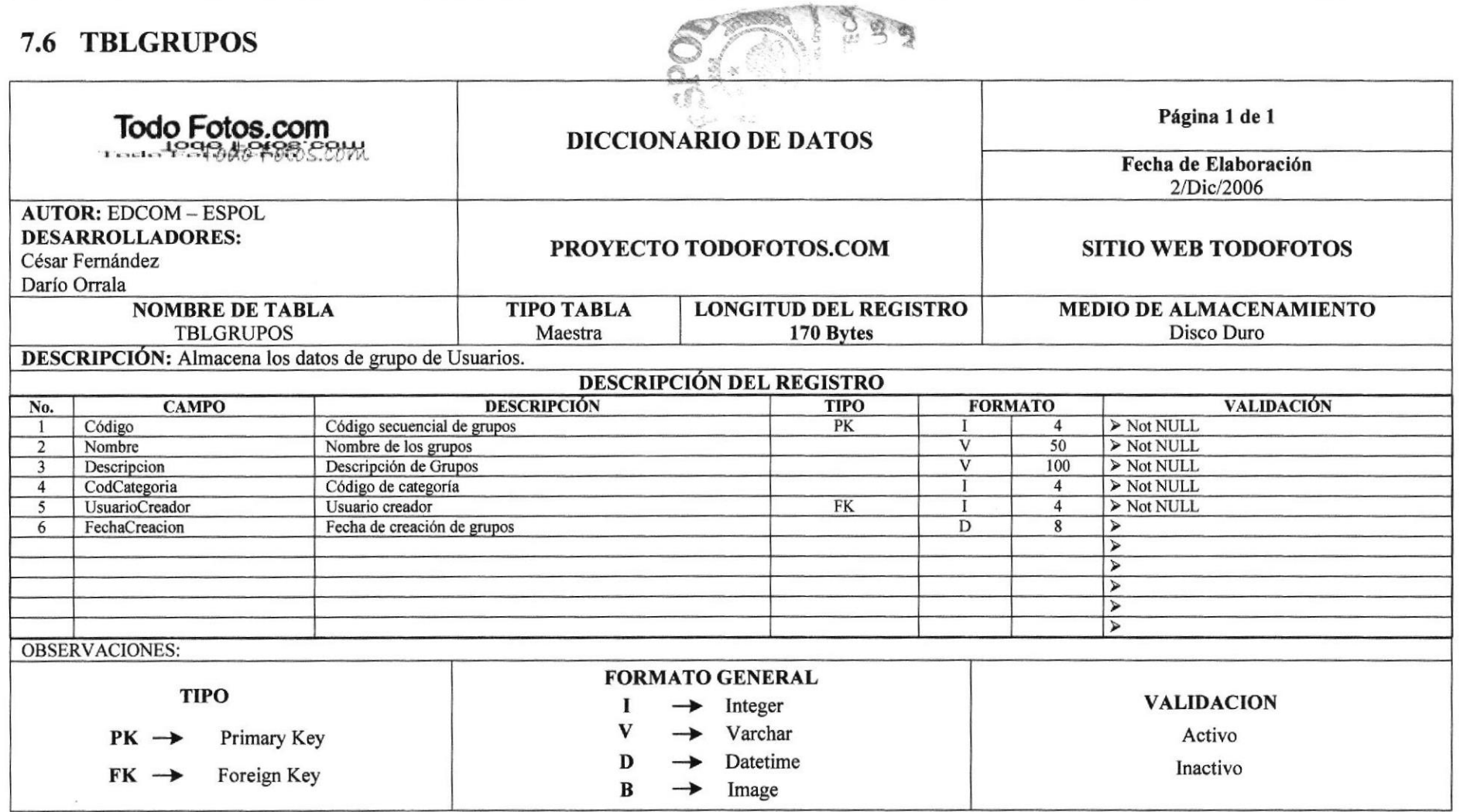

### 7.7 TABLA MENSAJES

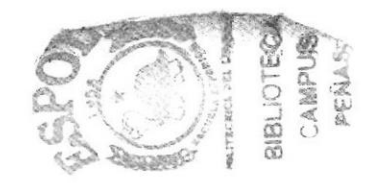

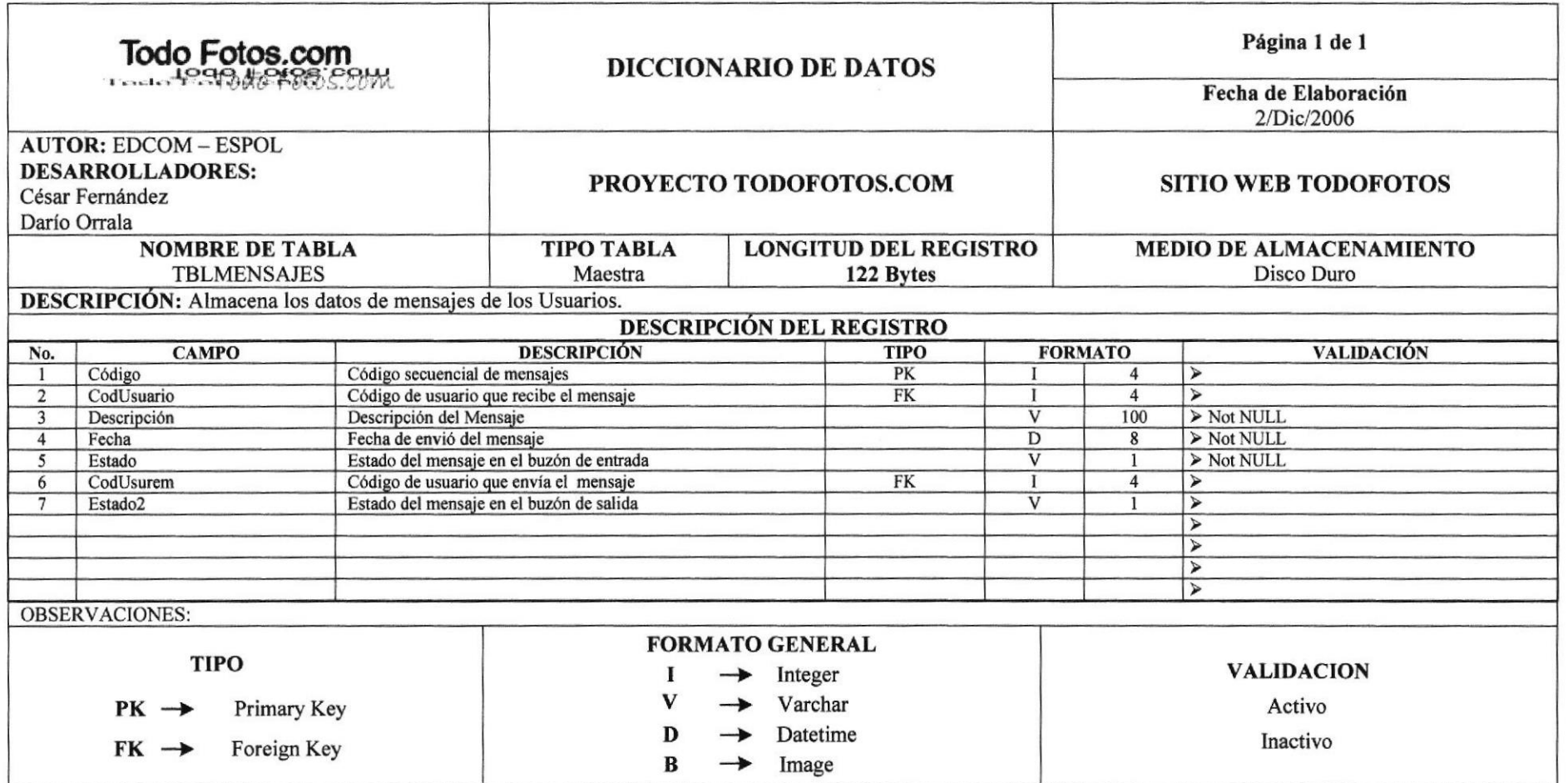

 $\sim$   $\sim$ 

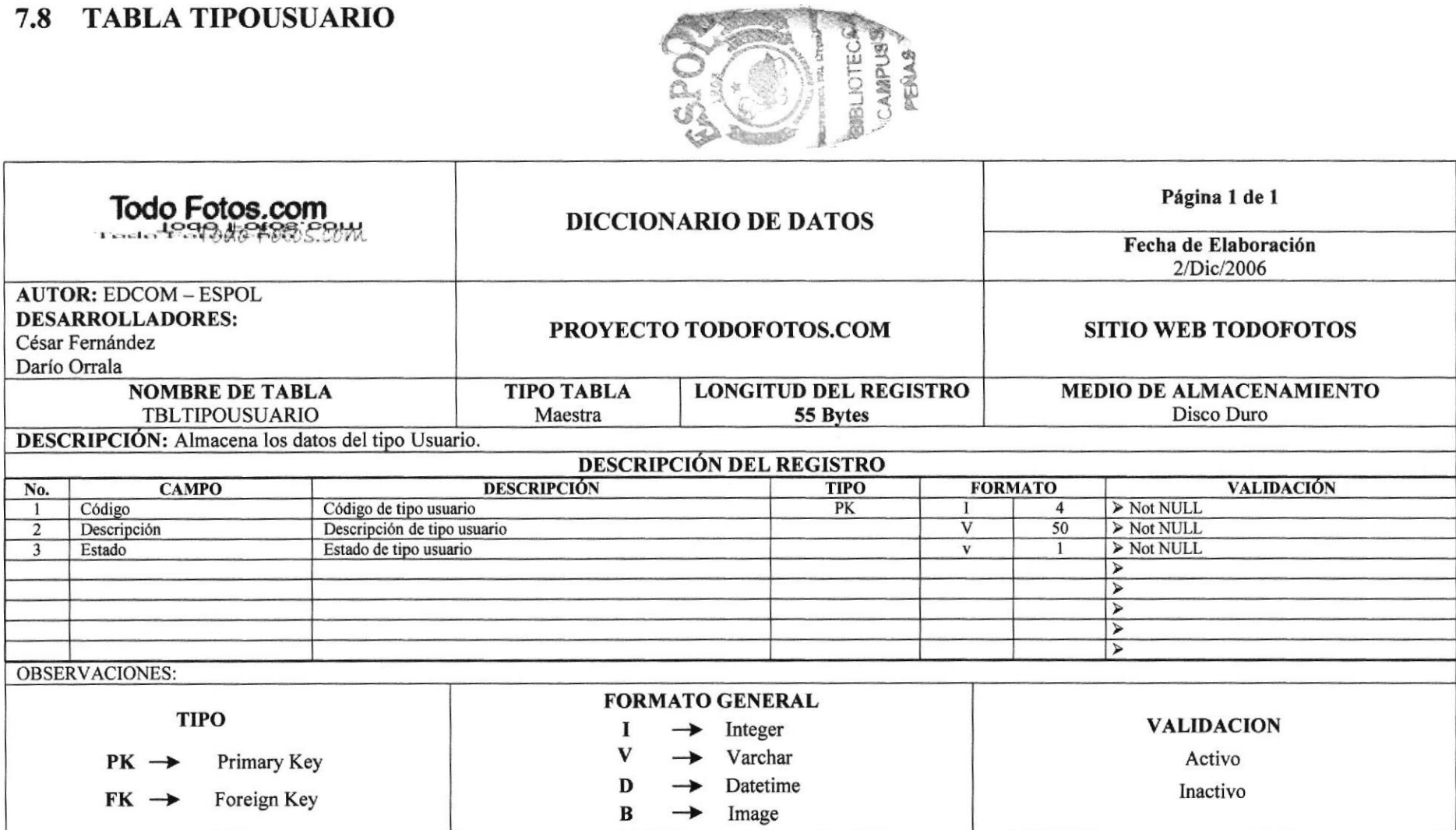

**Contract Committee Contract Committee** 

# 7.9 TABLA DIRECCIONURL

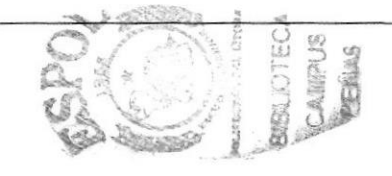

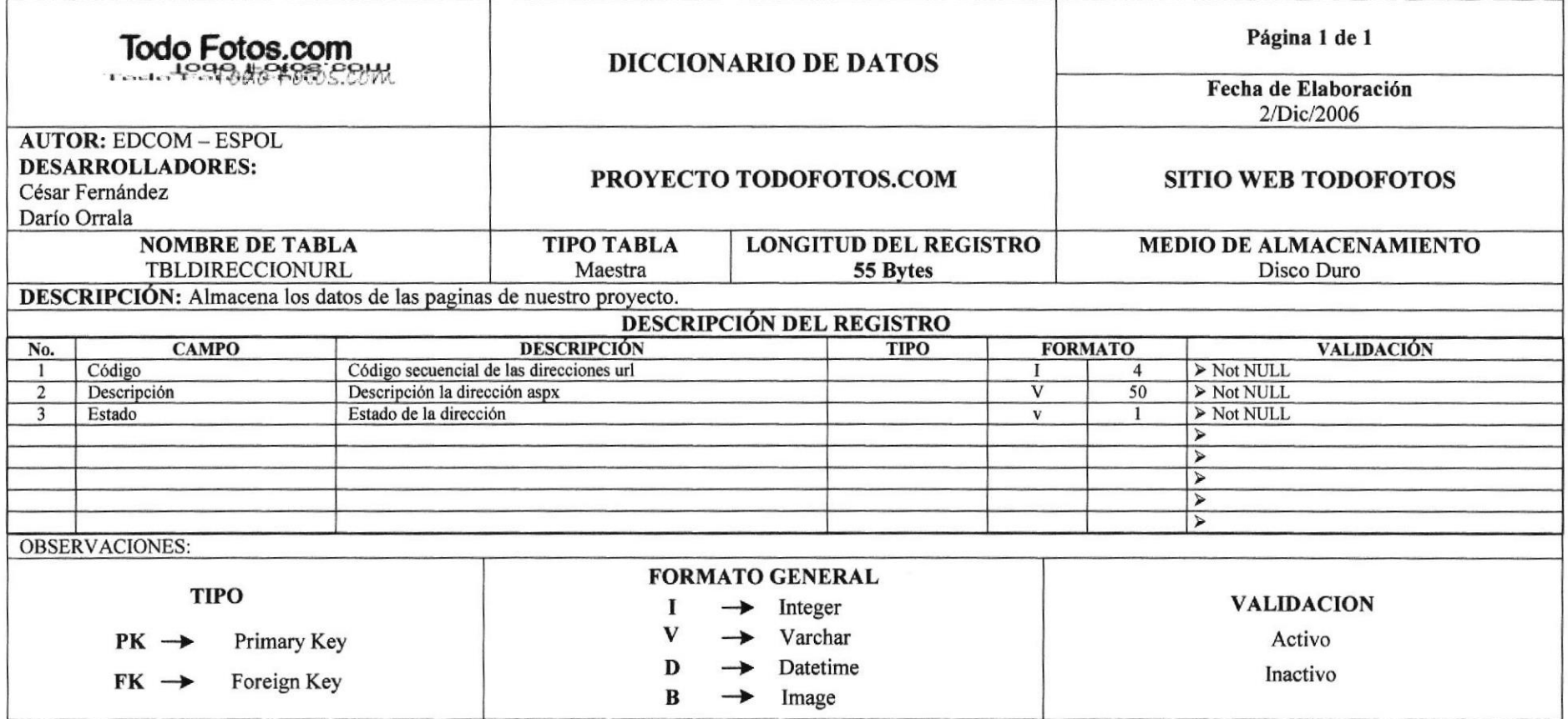

# 7.10 TABLA CIUDAD

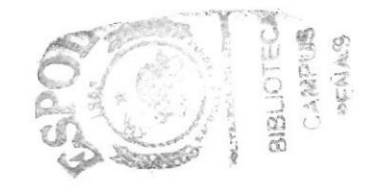

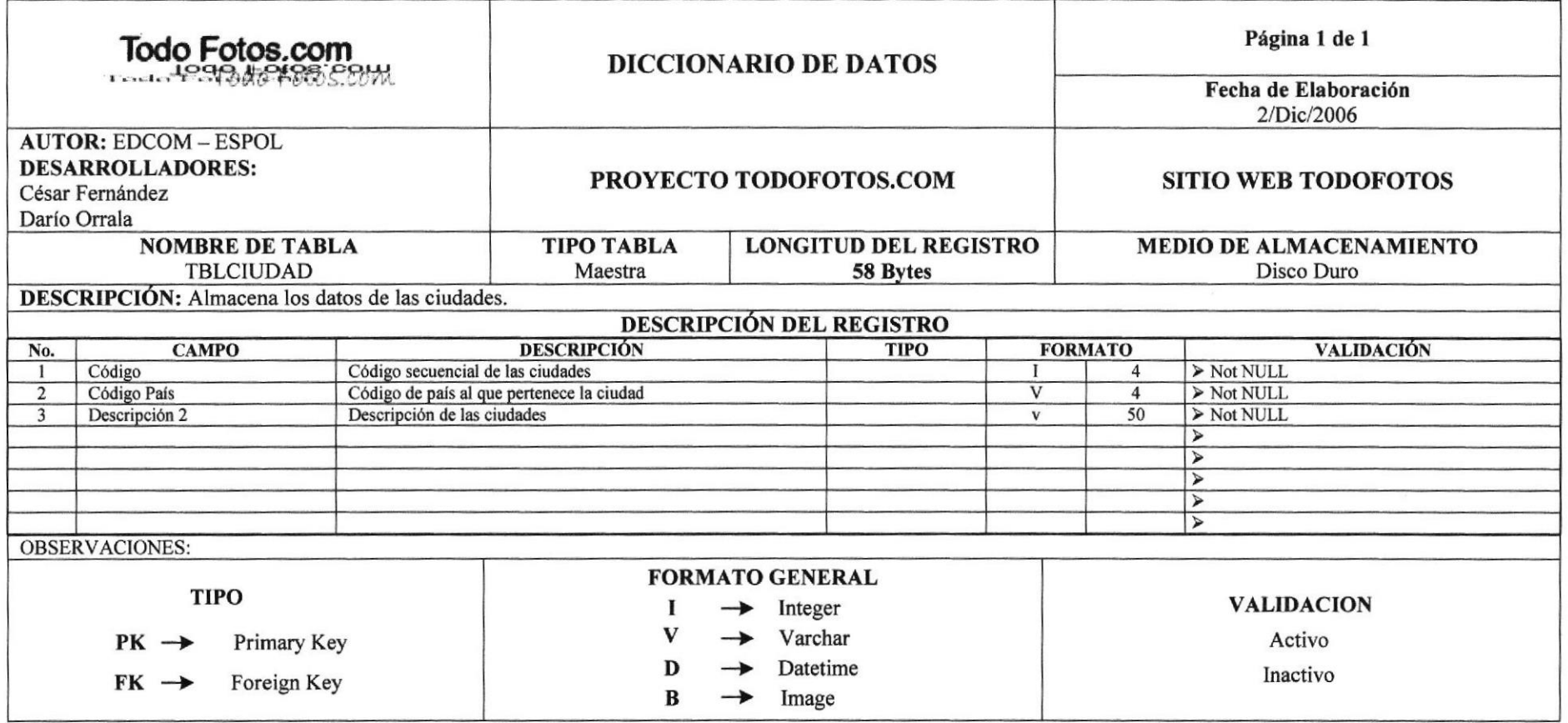

 $\cdot$ 

# 7.11 TABLA PAIS

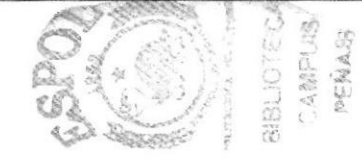

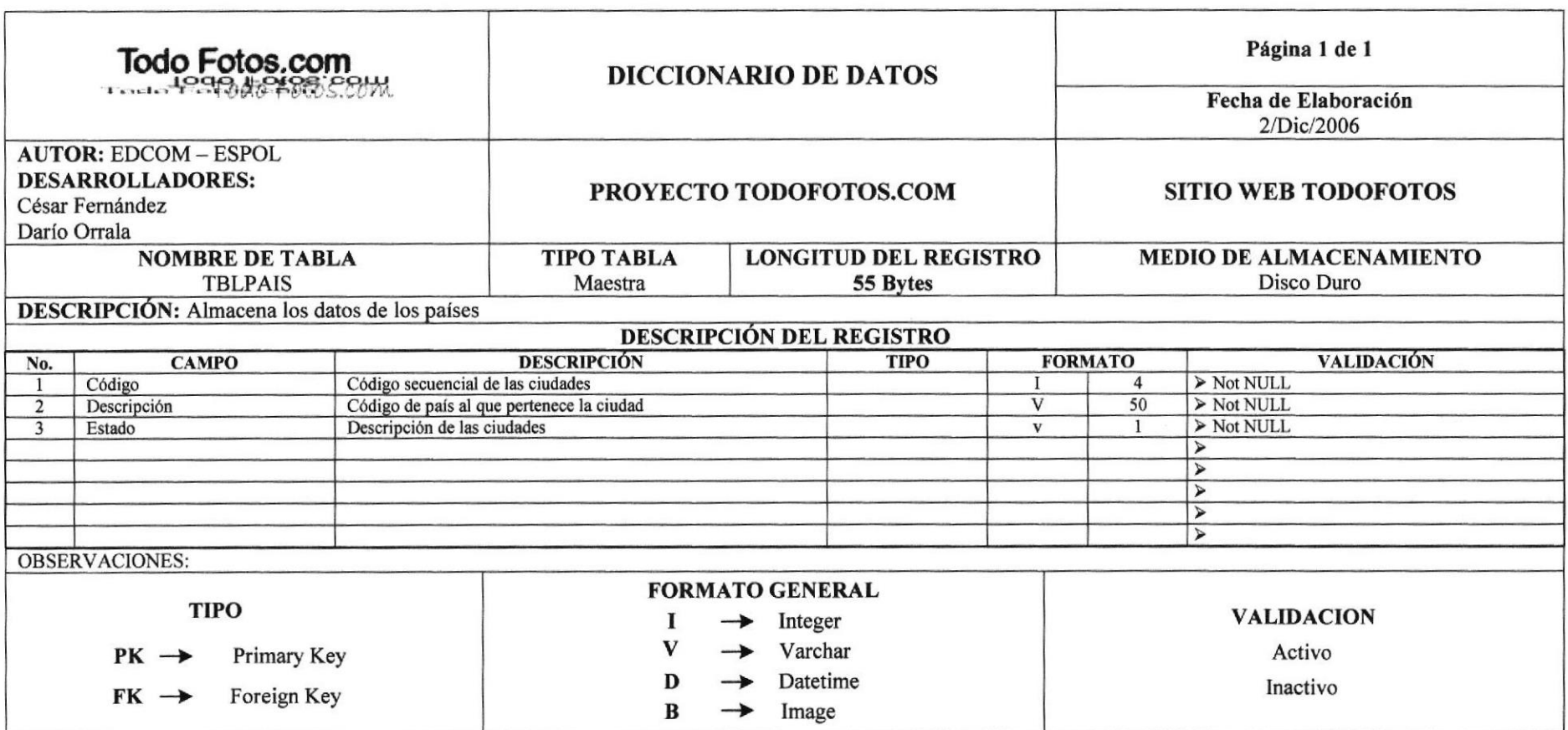

# 7.12 TABLA INTERESES

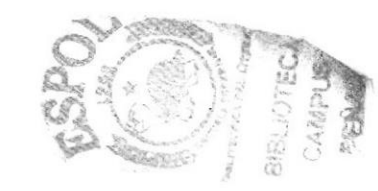

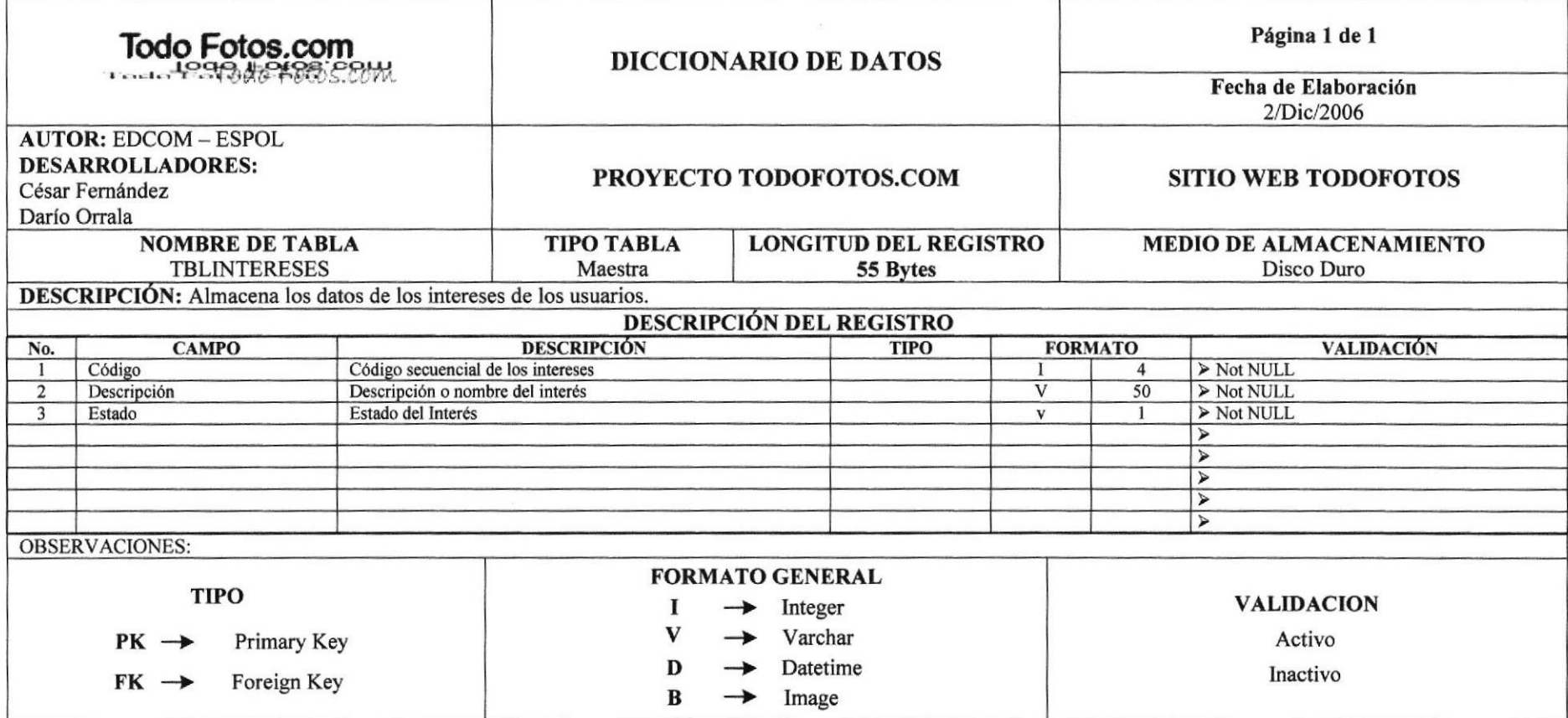

#### www.todofotos.com

Manual de Diseño

### 7.13 TABLA PREFERENCIAS

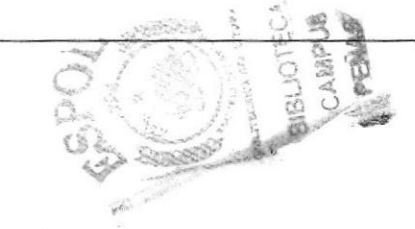

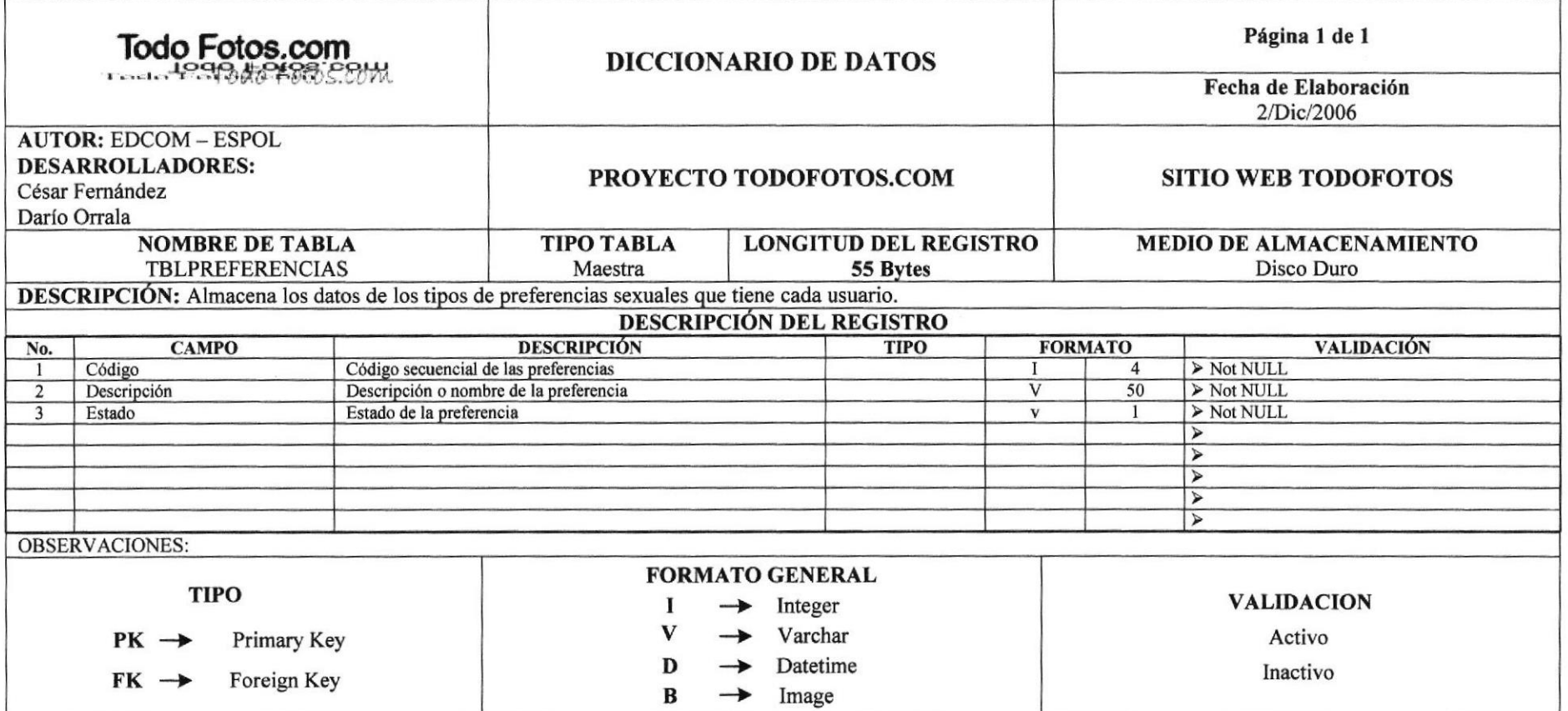

# 7.14 TABLA INTERESESXUSUARIO

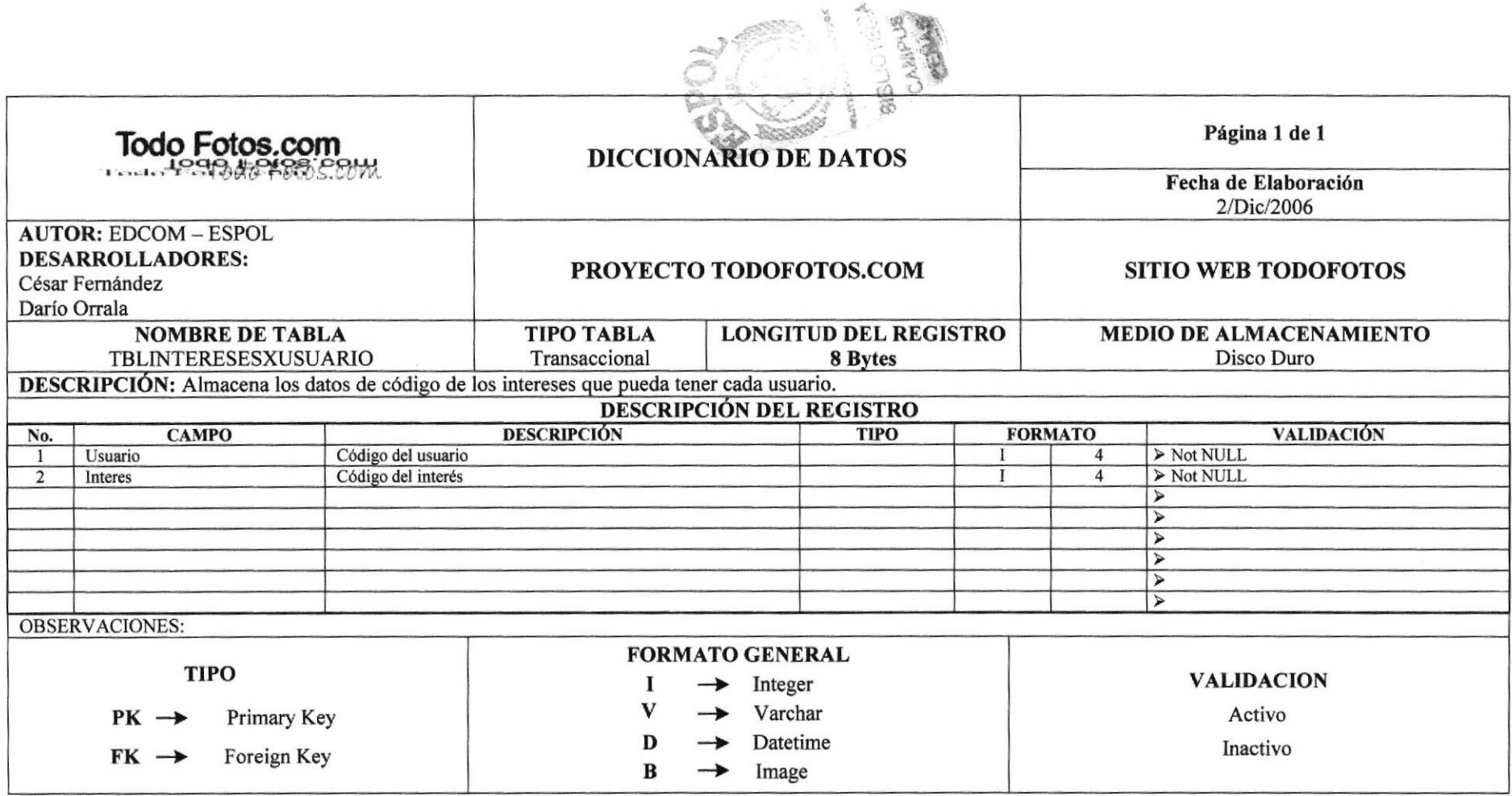

#### **7.15 TABLA ALBUM FOTOS** Página 1 de 1 Todo Fotos.com **DICCIONARIO DE DATOS** Fecha de Elaboración 2/Dic/2006 **AUTOR: EDCOM-ESPOL DESARROLLADORES:** PROYECTO TODOFOTOS.COM **SITIO WEB TODOFOTOS** César Fernández Darío Orrala **NOMBRE DE TABLA LONGITUD DEL REGISTRO MEDIO DE ALMACENAMIENTO TIPO TABLA TBLALBUMFOTOS** Transaccional 8 Bytes Disco Duro DESCRIPCIÓN: Almacena los datos de código de las fotos que pueda tener cada álbum. **DESCRIPCIÓN DEL REGISTRO DESCRIPCIÓN VALIDACIÓN CAMPO TIPO FORMATO** No.  $\overline{1}$ Album Código del álbum  $\overline{4}$ > Not NULL  $\triangleright$  Not NULL Código de la foto  $\overline{4}$  $\overline{2}$ Foto  $\blacktriangleright$  $\blacktriangleright$  $\overline{\blacktriangledown}$  $\overline{\triangleright}$  $\blacktriangleright$  $\sqrt{ }$ **OBSERVACIONES: FORMATO GENERAL TIPO VALIDACION** Integer  $\rightarrow$  $\rightarrow$ Varchar Activo  $PK \rightarrow$ Primary Key Datetime D Inactivo  $FK \rightarrow$ Foreign Key  $\bf{B}$  $\rightarrow$ Image

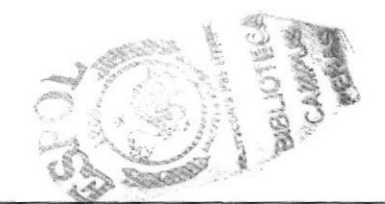

#### 7.16 TABLA MISAMIGOS

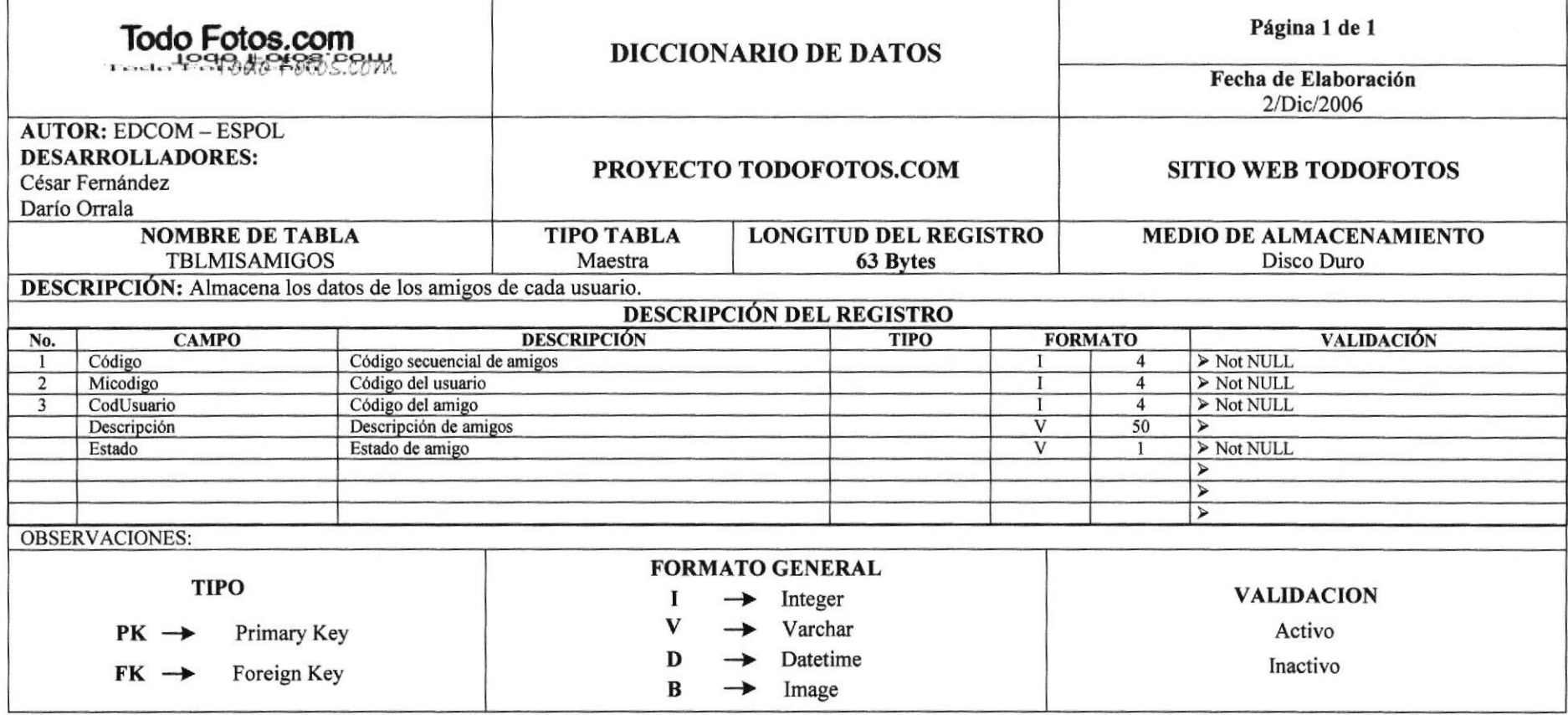

### 7.17 TABLA VOTOS

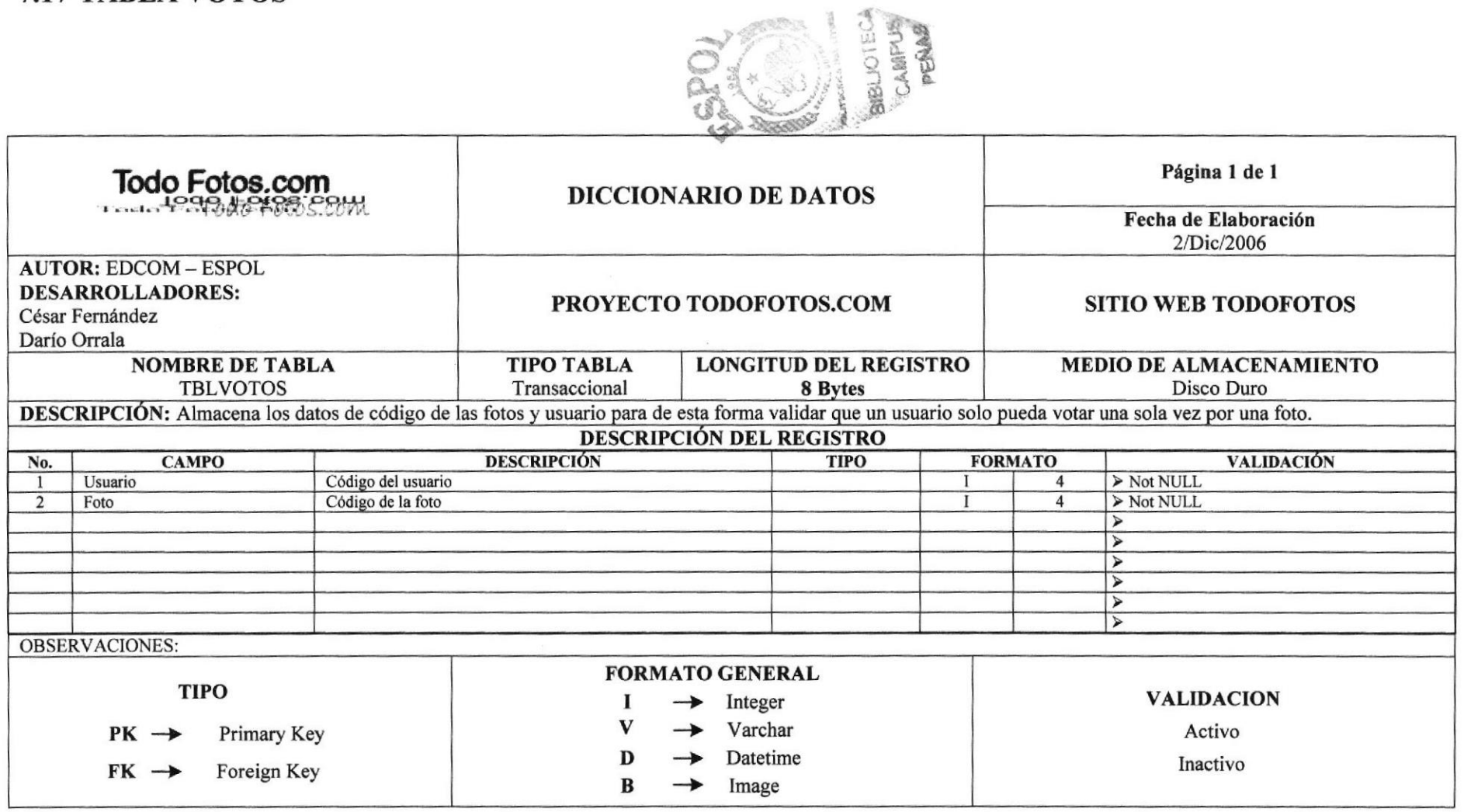

### 7.18 TABLA USUARIOSGRUPO

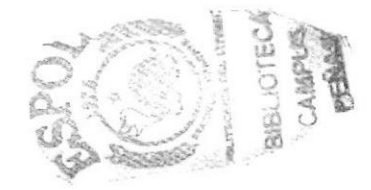

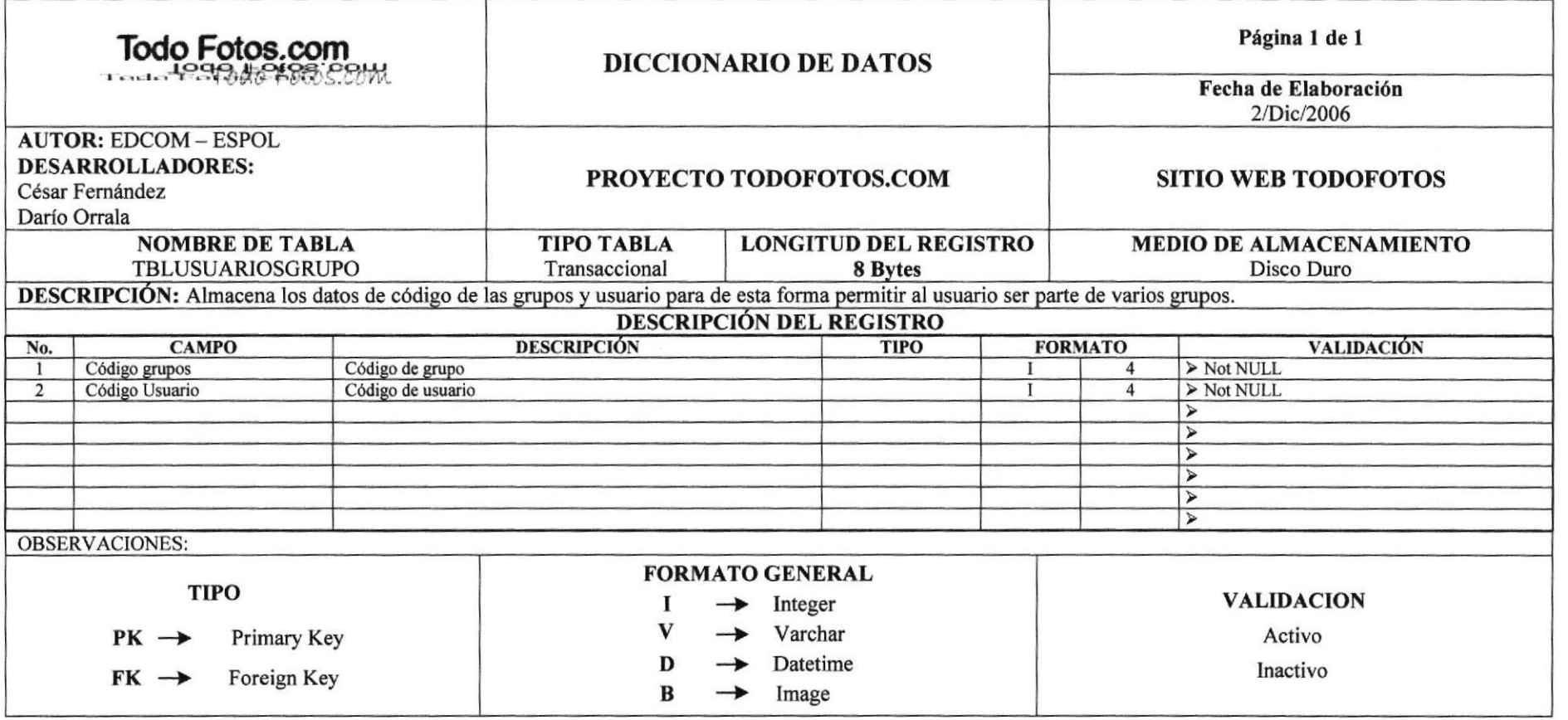

# 7.19 TABLA COMENTARIOSGRUPO

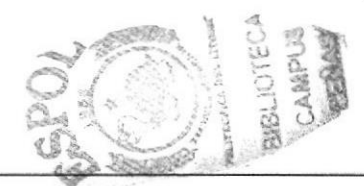

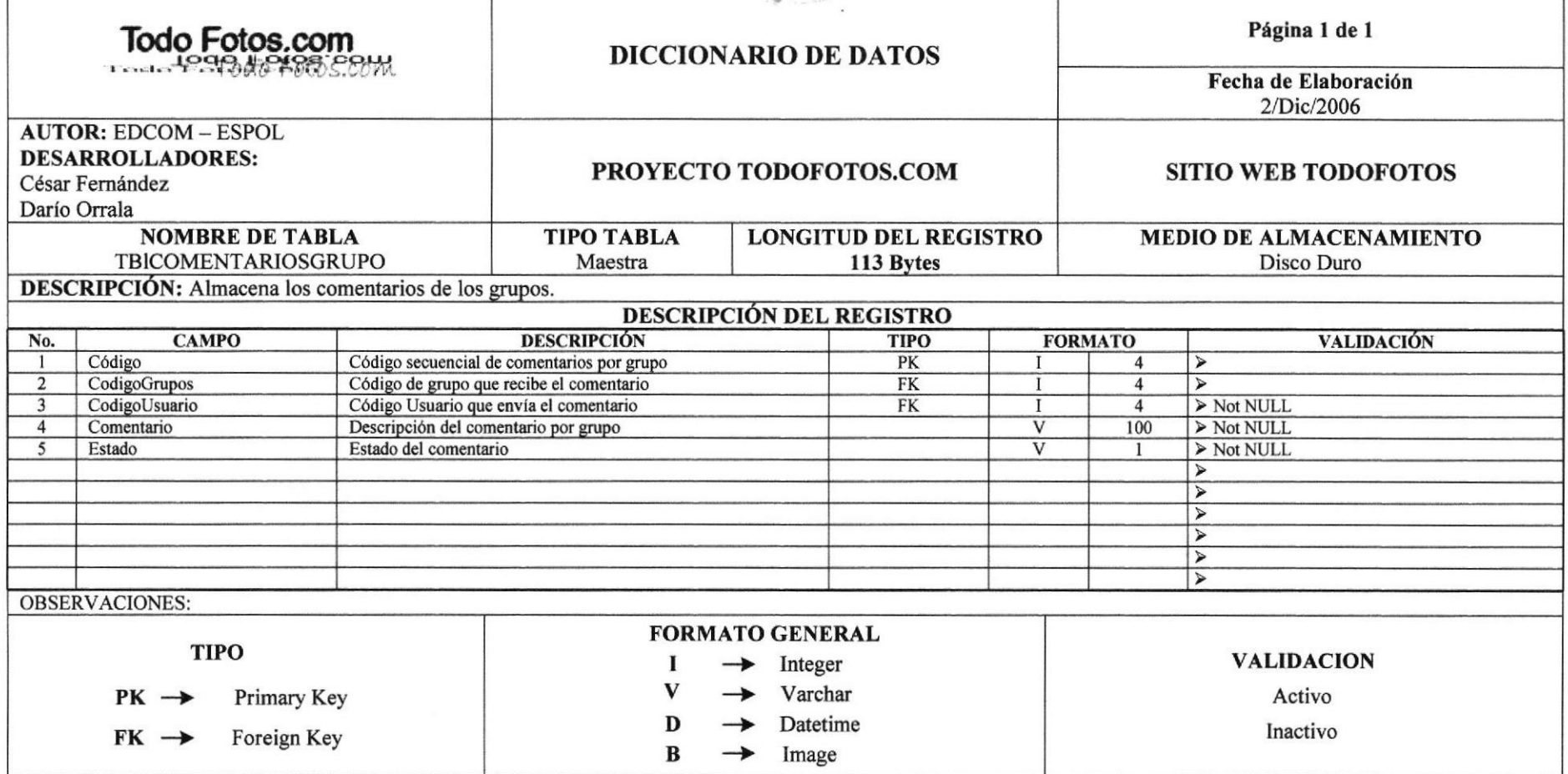

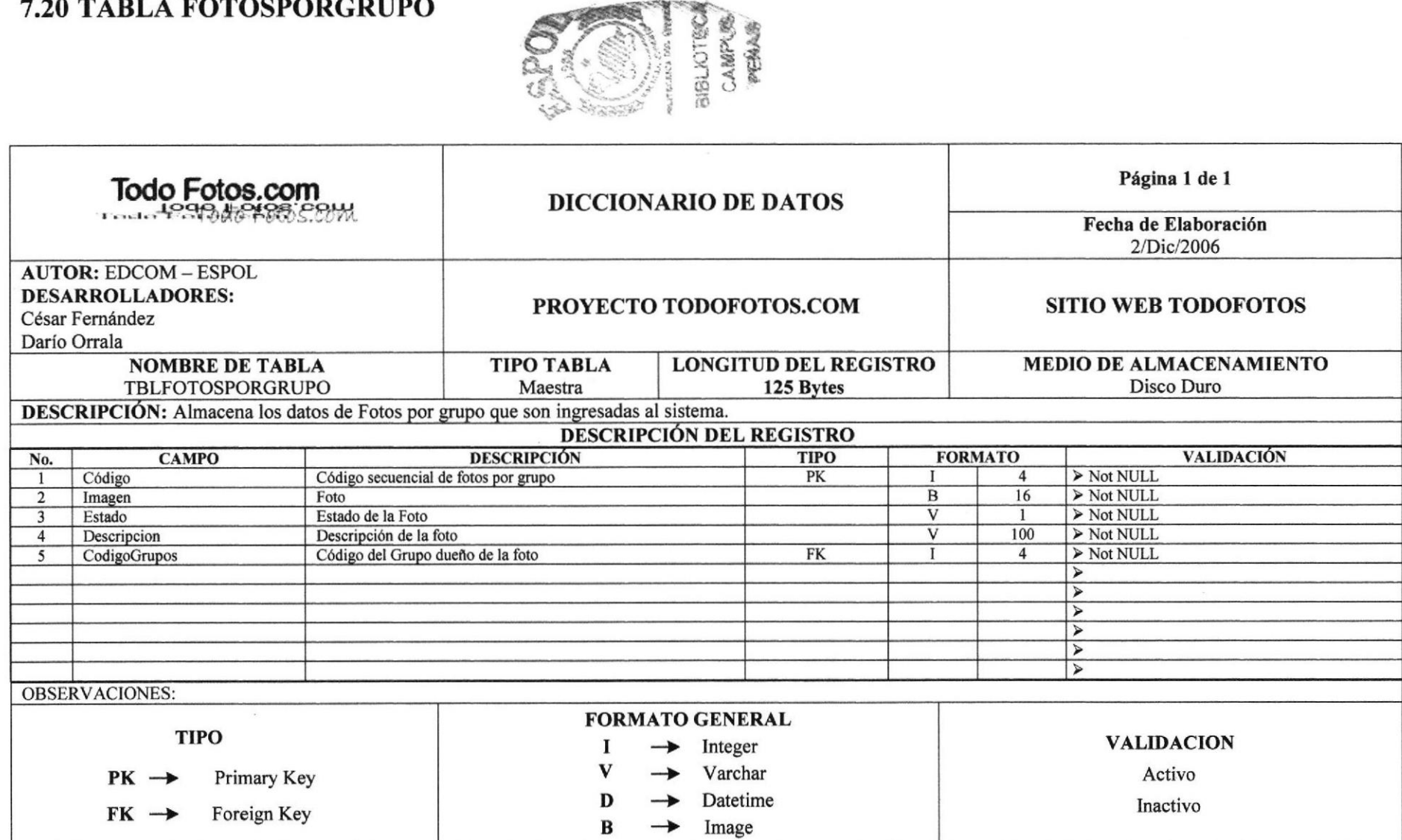

# 8. DISEÑO DE PANTALLAS

# **8.1 PANTALLA PRINCIPAL DE TODOFOTOS**

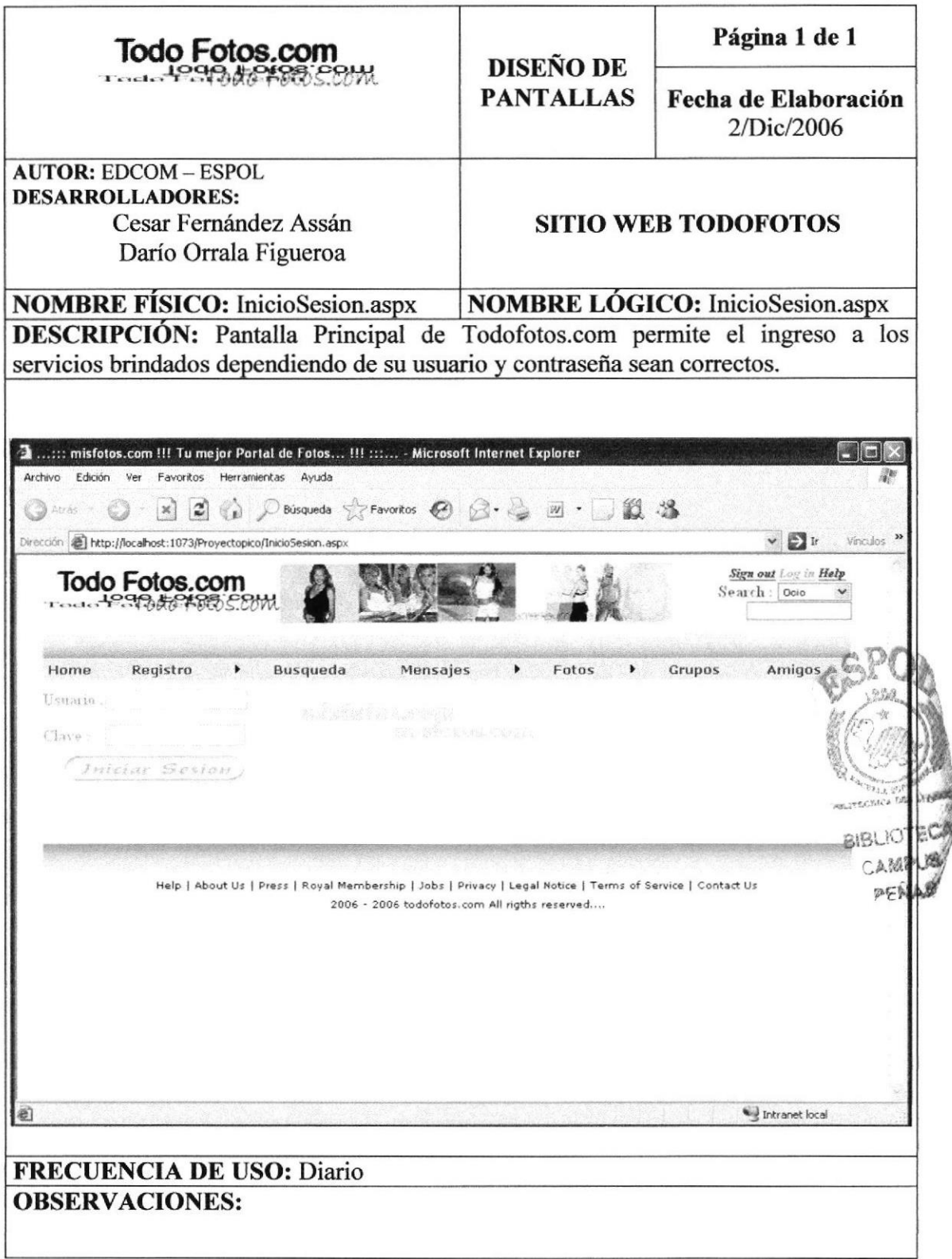

# 8.2 PANTALLA REGISTRO DE USUARIOS DE TODOFOTOS

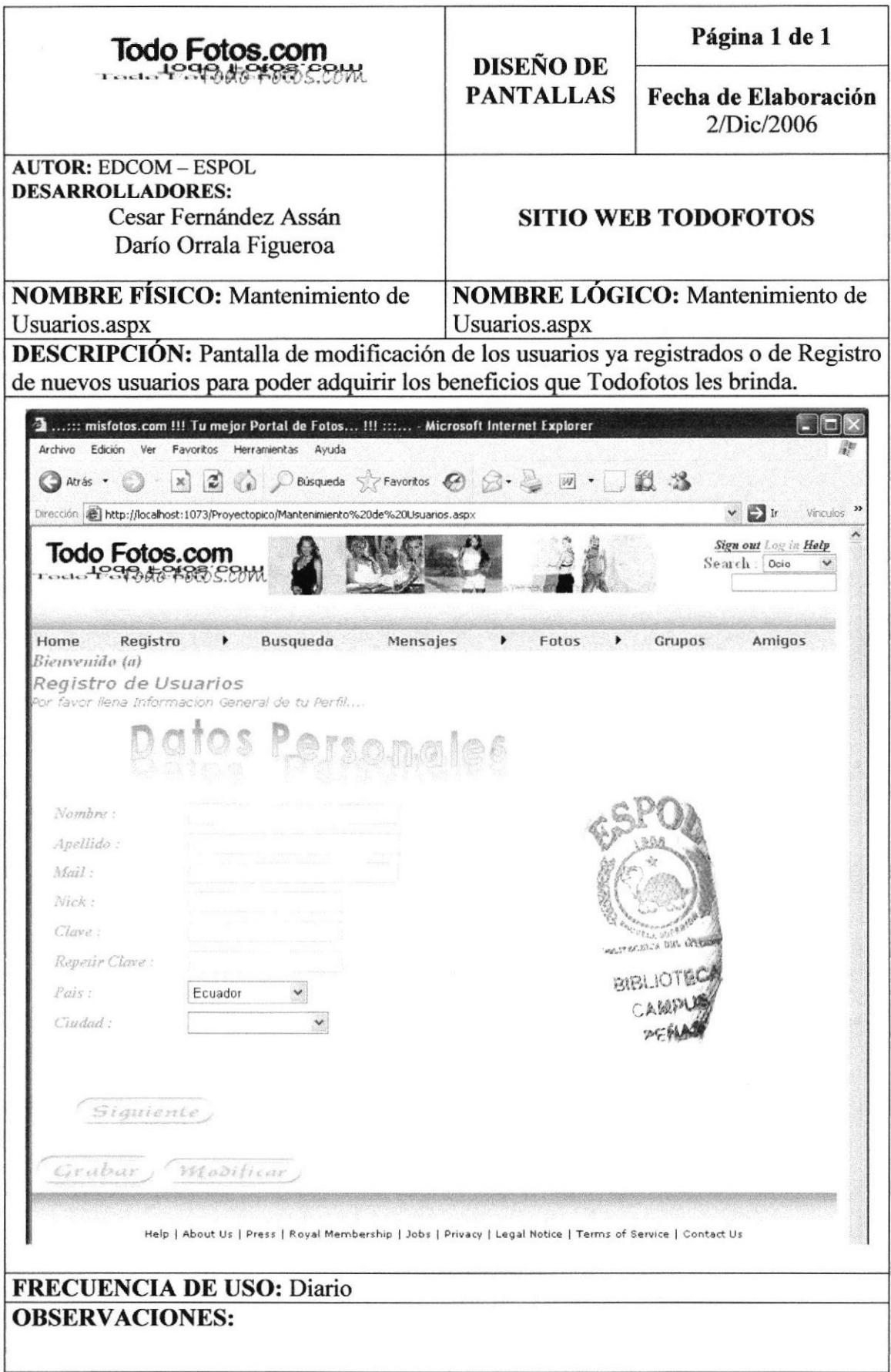

# 8.3 PANTALLA DE BUSQUEDA DE TODOFOTOS

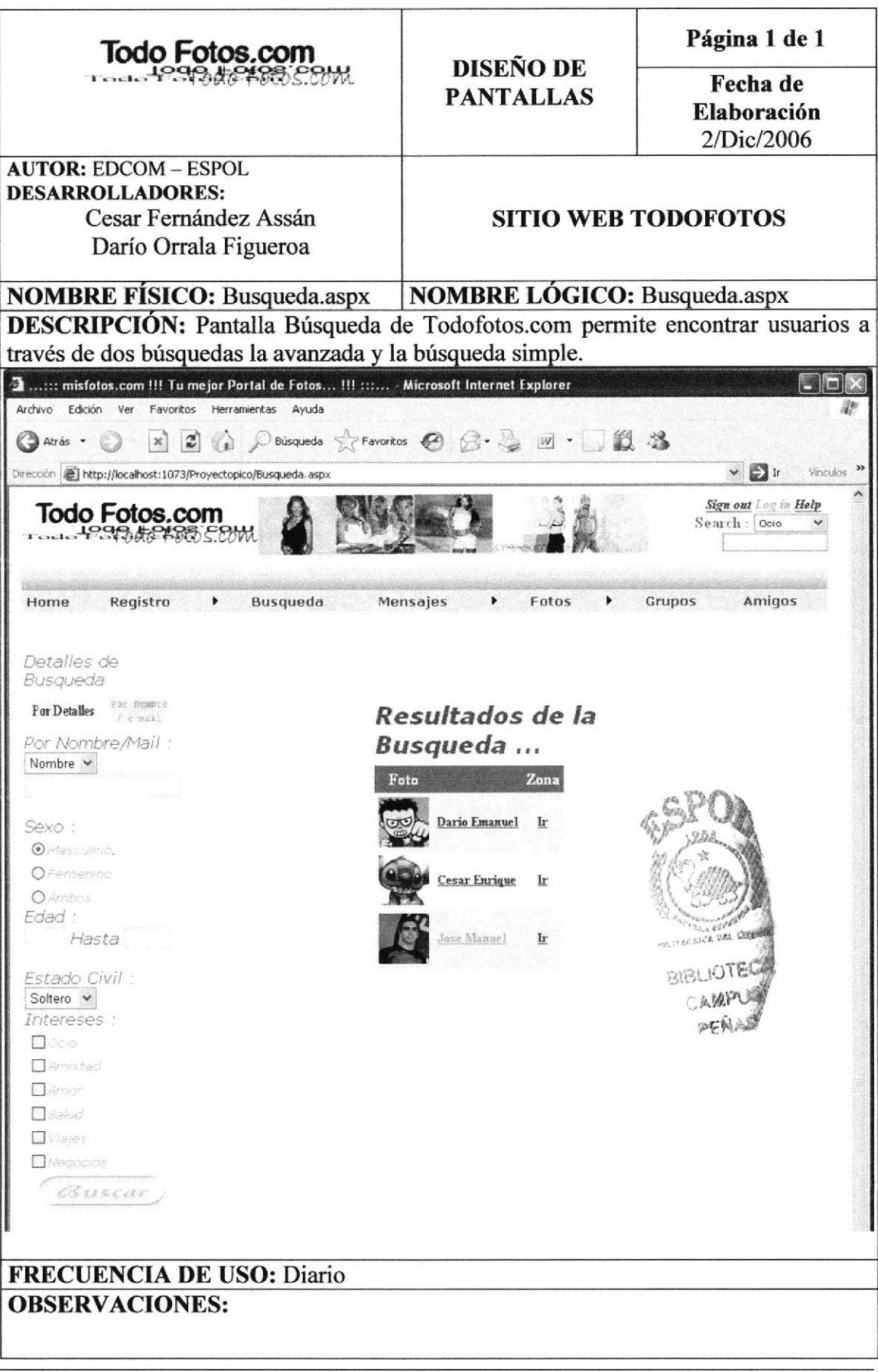

**ESPOL** 

# 8.4 PANTALLA DE FOTOS MAS POPULARES

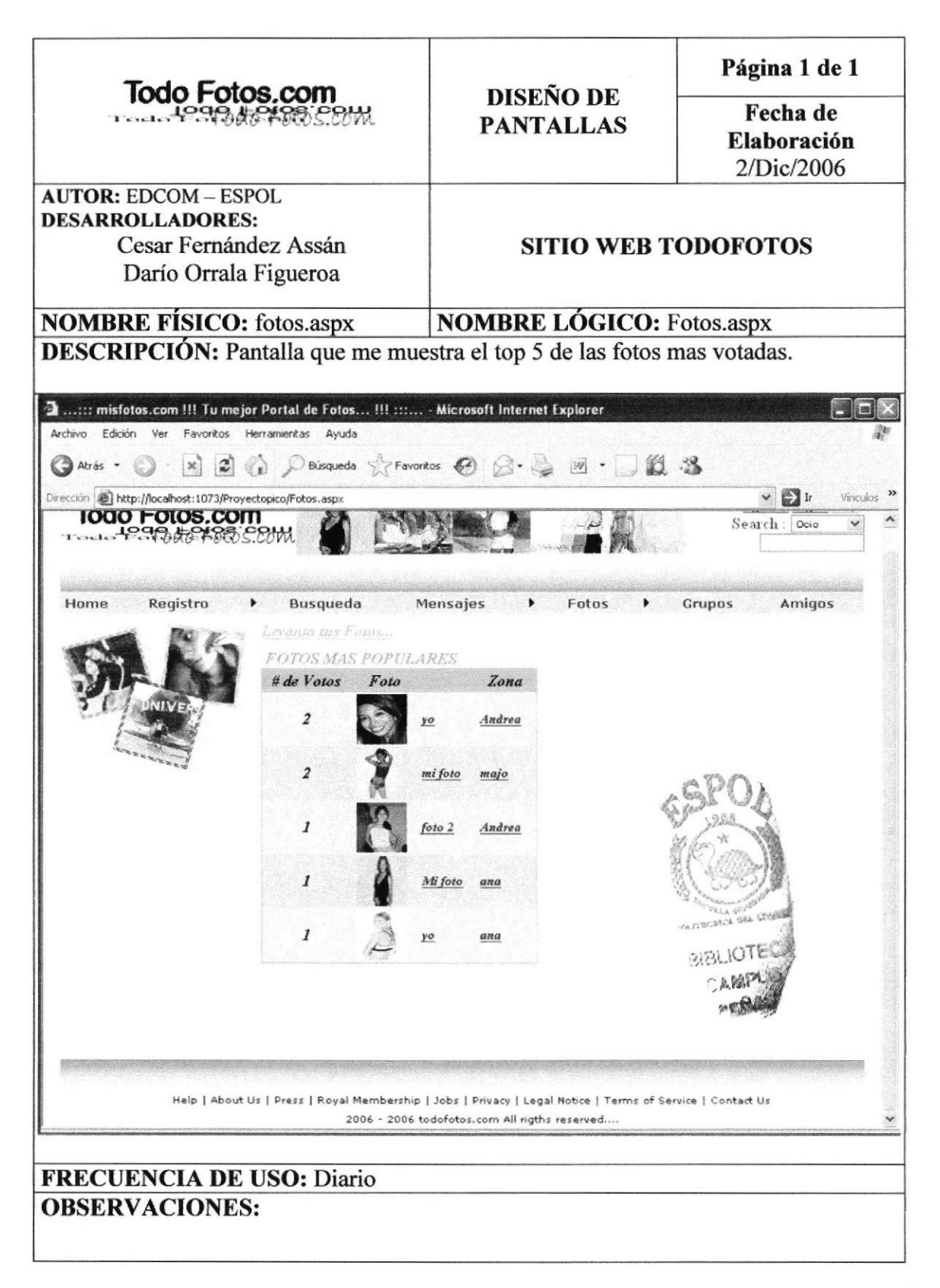

# 8.5 PANTALLA DE BIENVENIDA

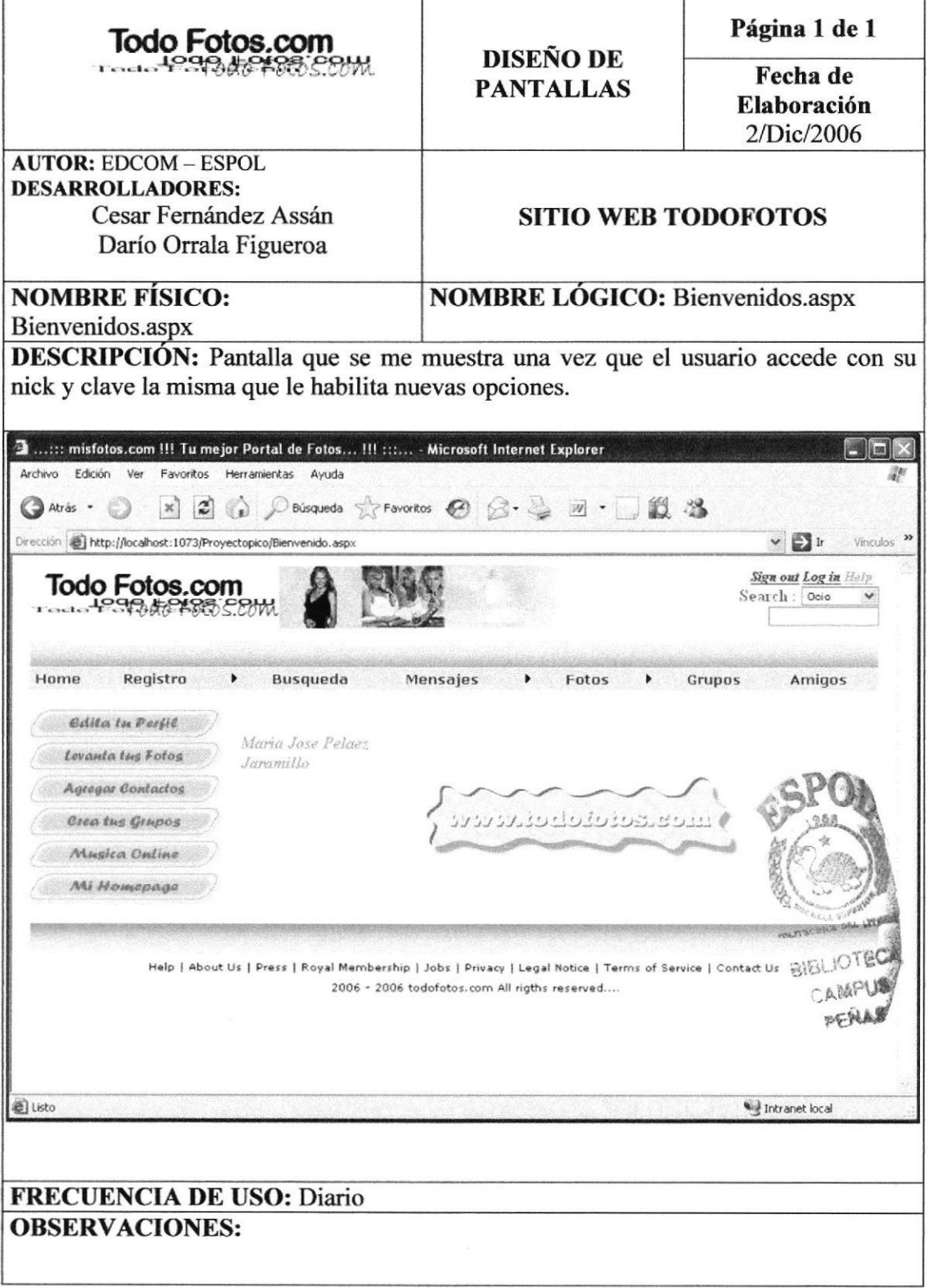

# 8.6 PANTALLA DE MI HOME

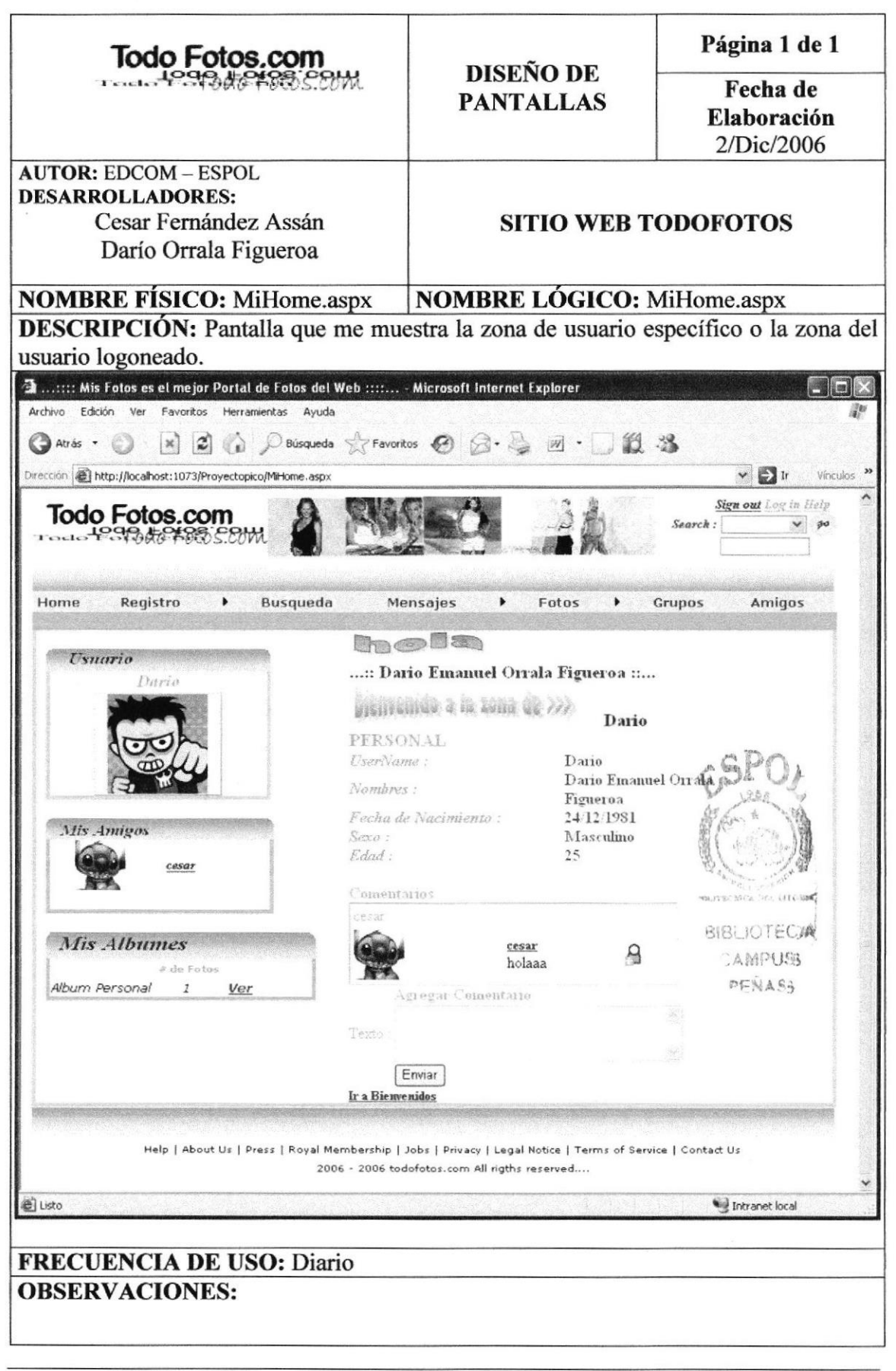

# 8.7 PANTALLA DE ALBUM DE FOTOS

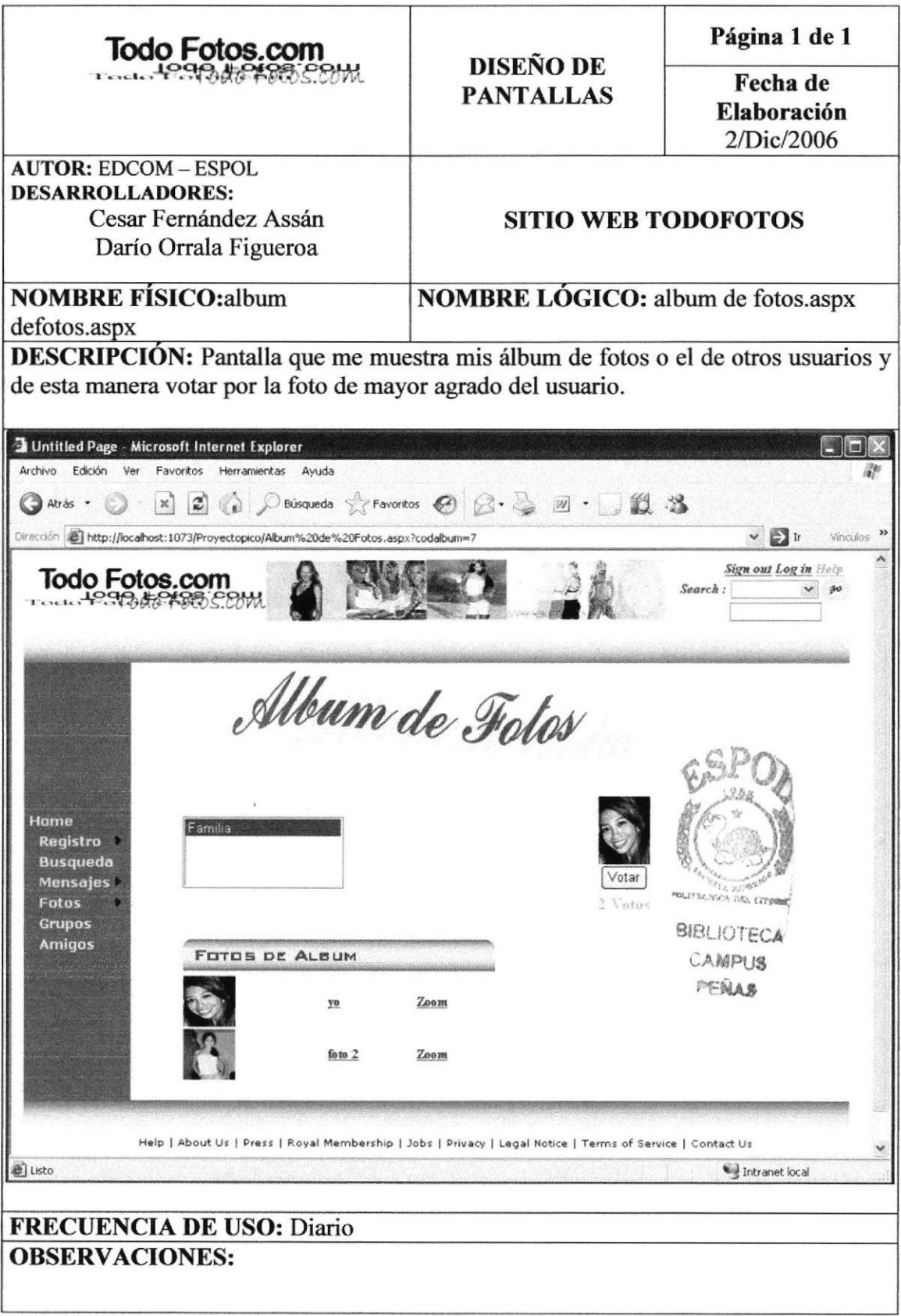

# 8.8 PANTALLA DE MIS MENSAJES

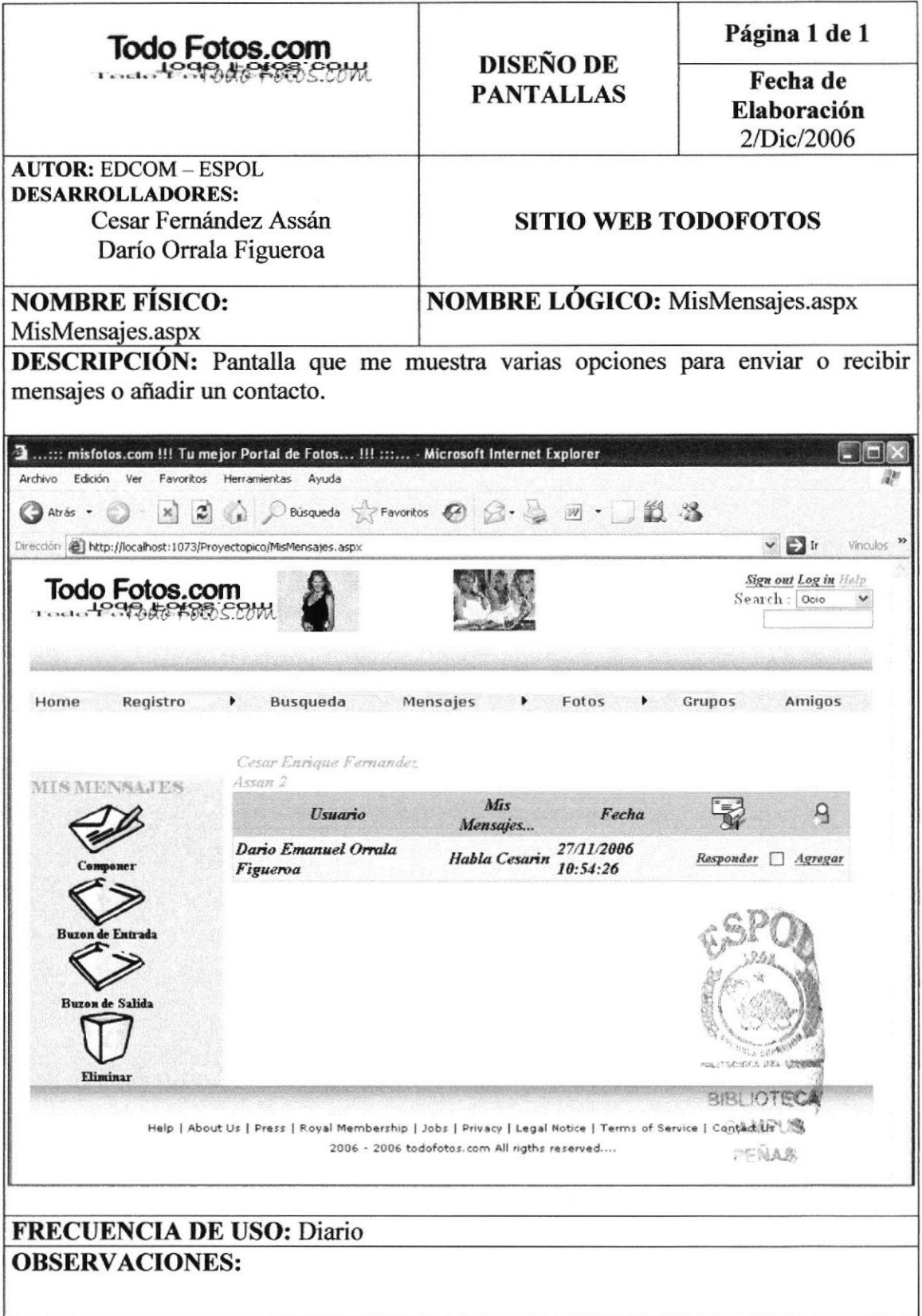

# 8.9 PANTALLA PARA LEVANTAR FOTOS

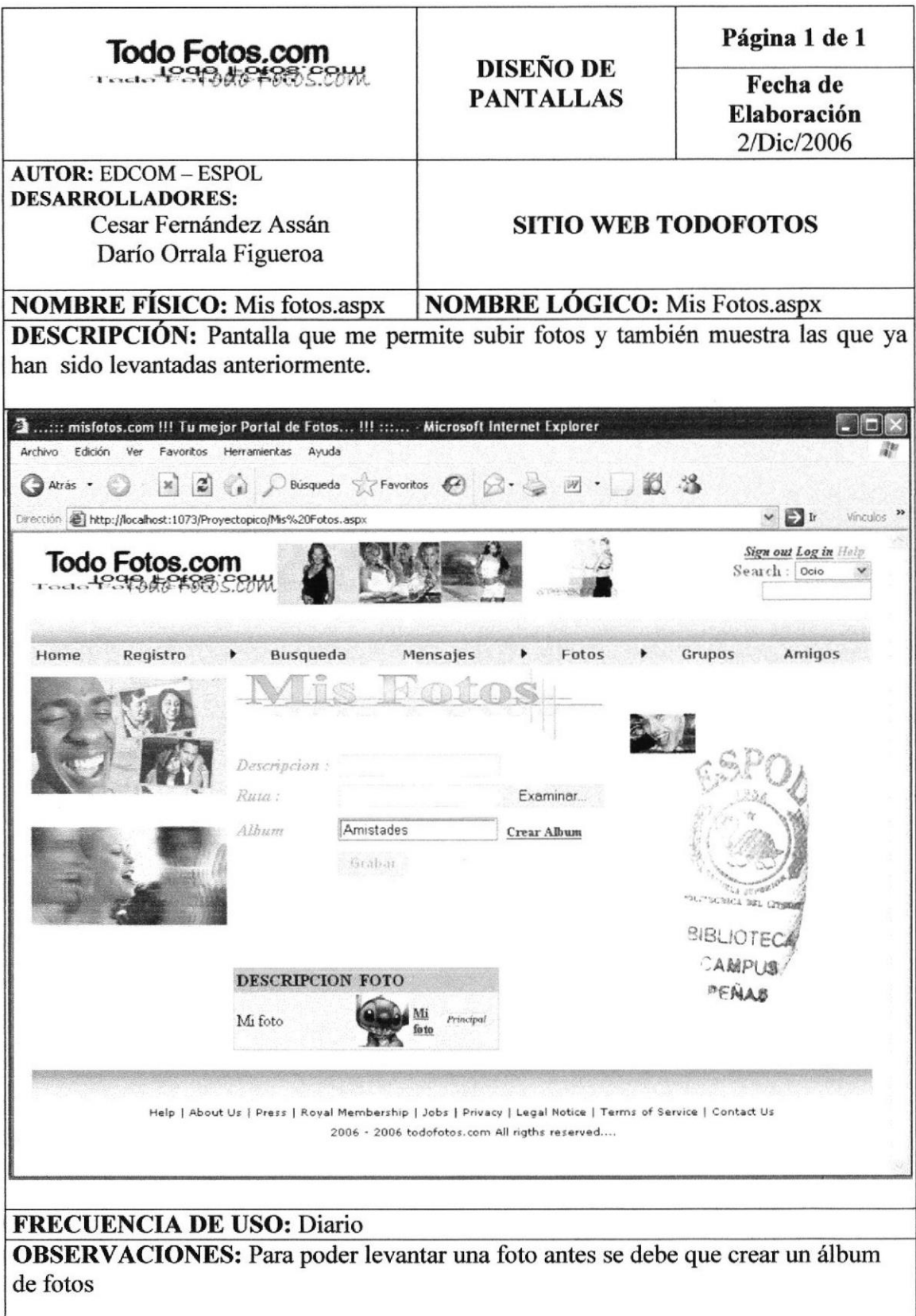

# 8.10 PANTALLA PARA CREAR ALBUM DE FOTOS

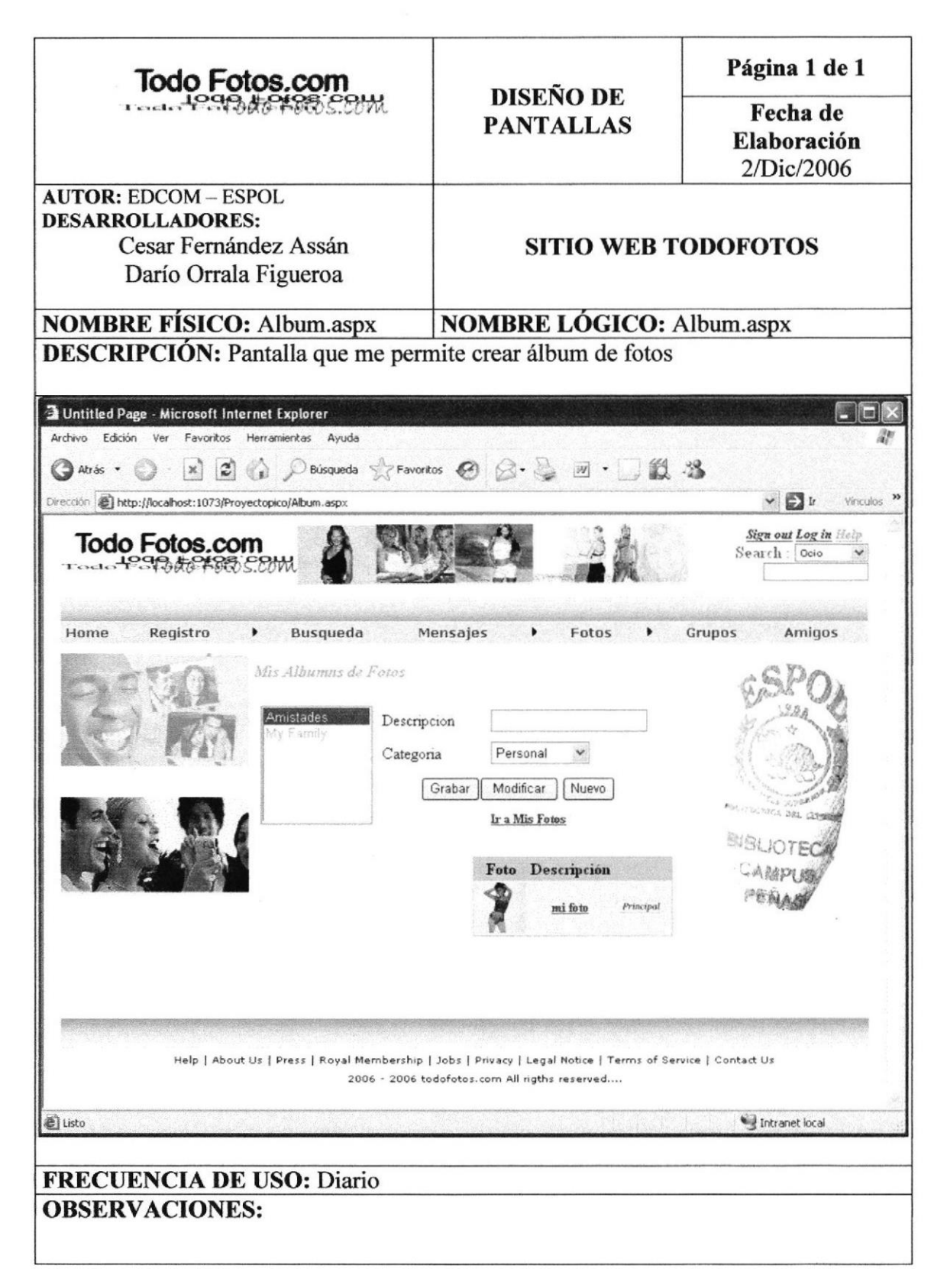

# 8.11 PANTALLA DE MIS CONTACTOS O AMIGOS

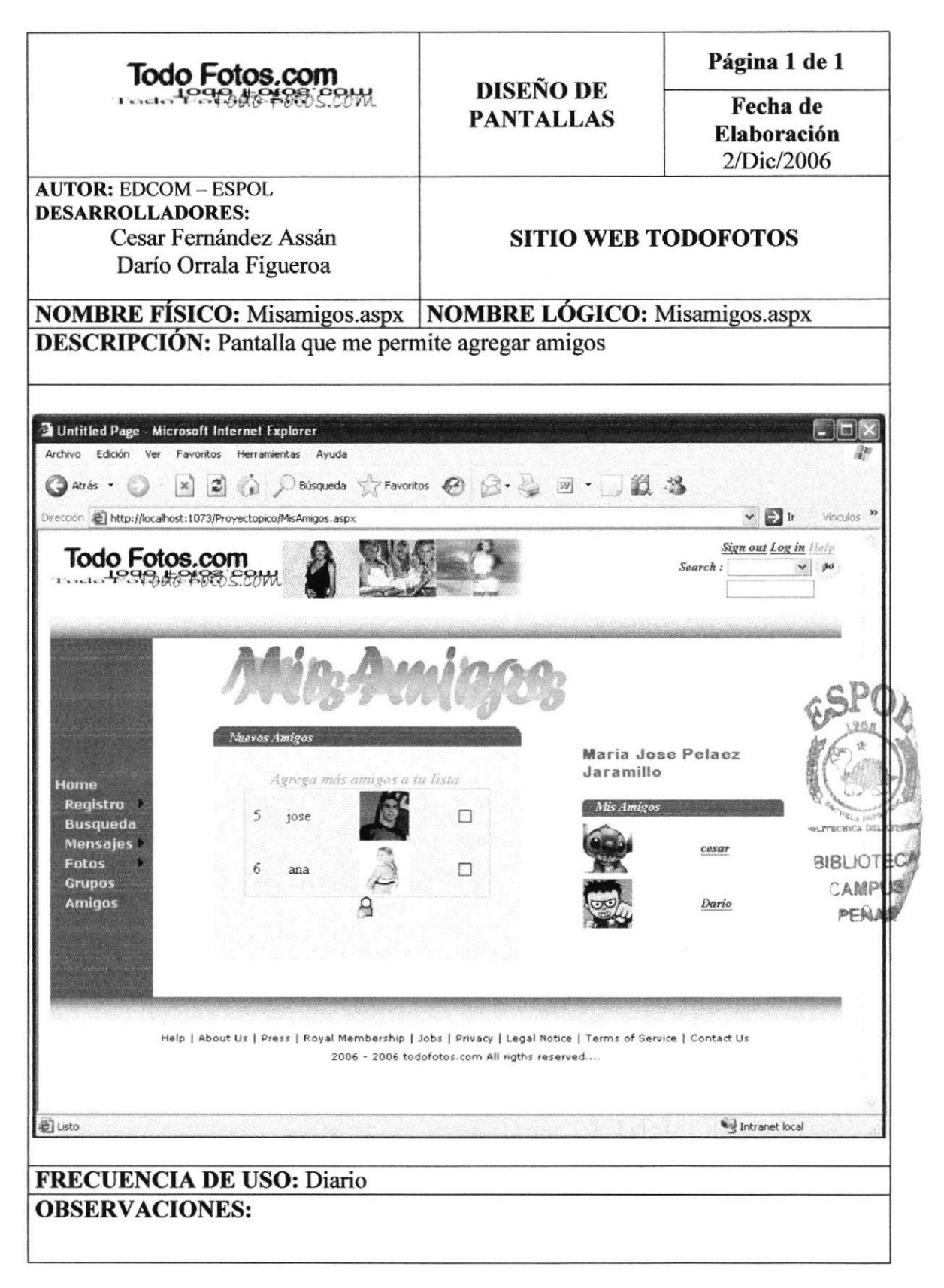

# **8.12 PANTALLA DE MIS GRUPOS**

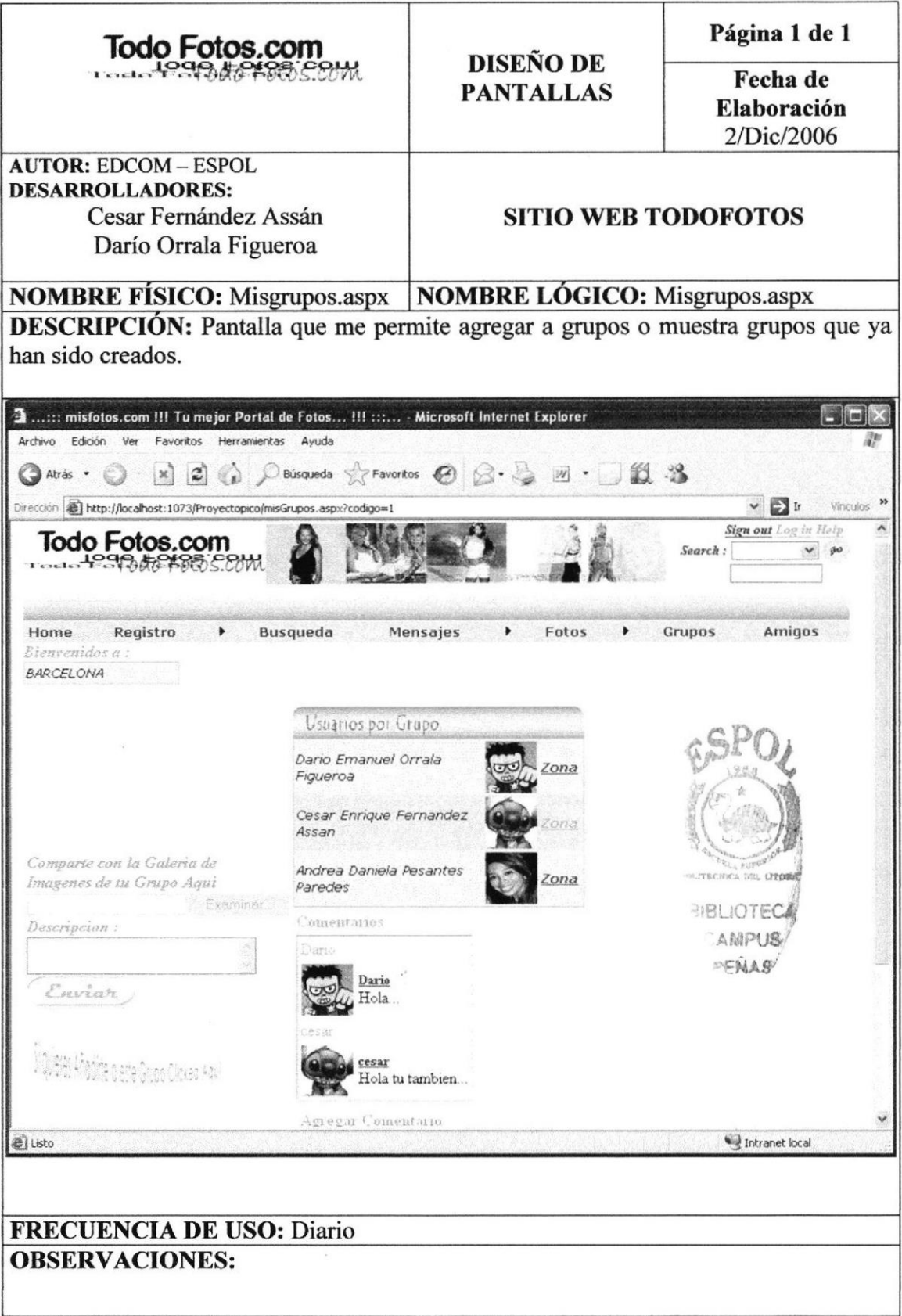

# 8.13 PANTALLA PARA CREAR ADMINISTRADOR

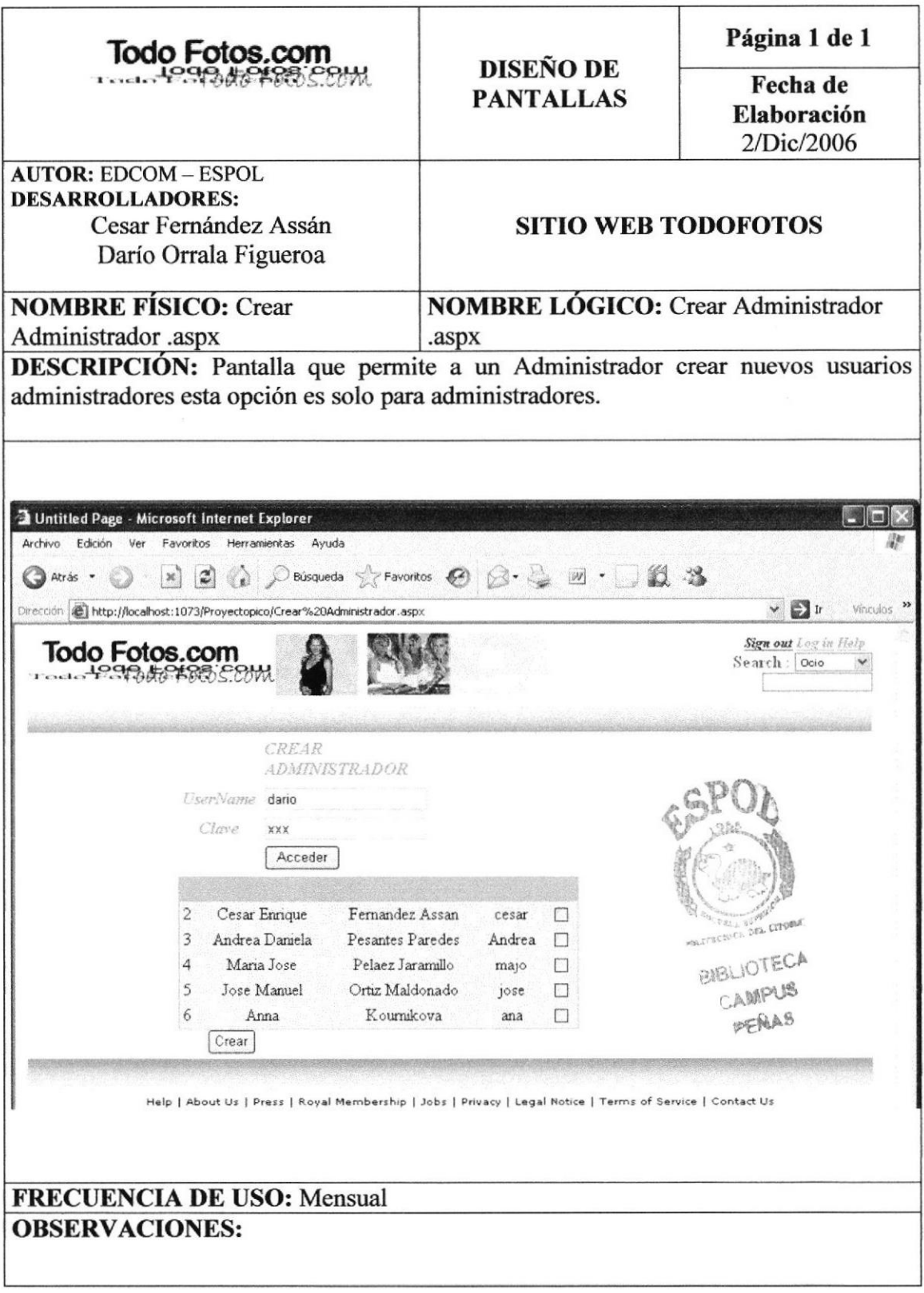

# 8.14 PANTALLA MANTENIMIENTO DE MENU

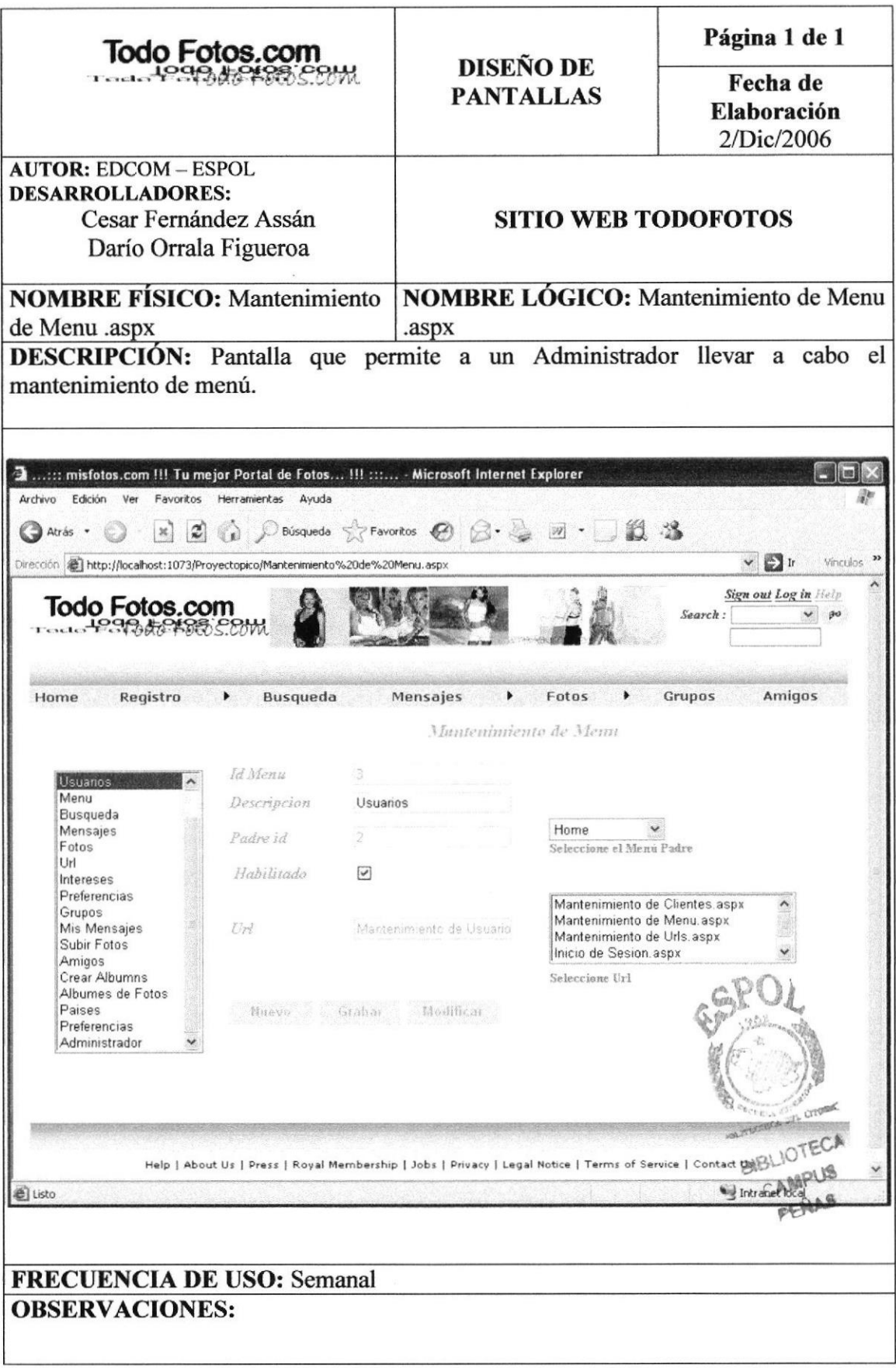

# 8.15 PANTALLA MANTENIMIENTO DE DIRECCIONES URL

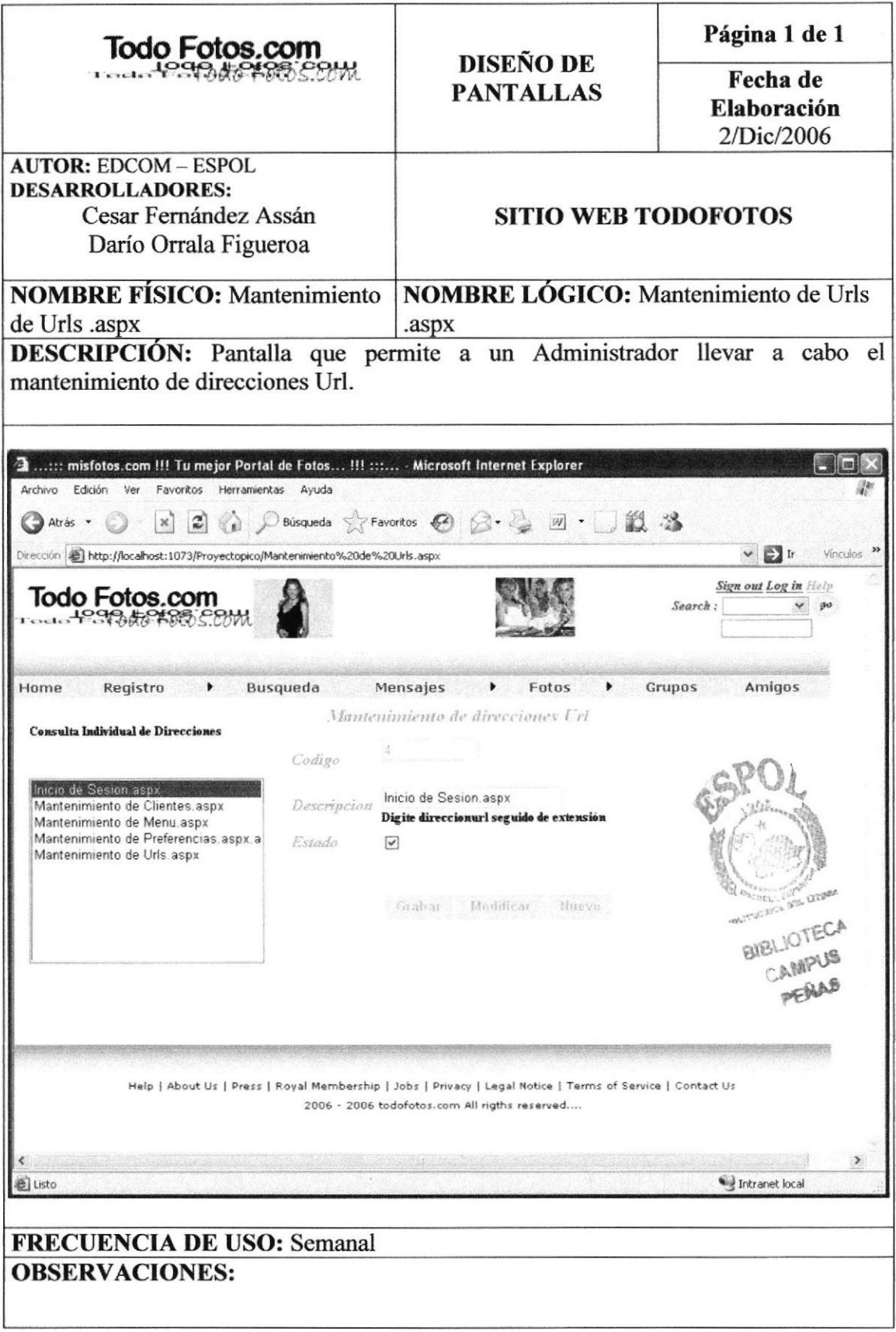

# 8.16 PANTALLA MANTENIMIENTO DE INTERESES

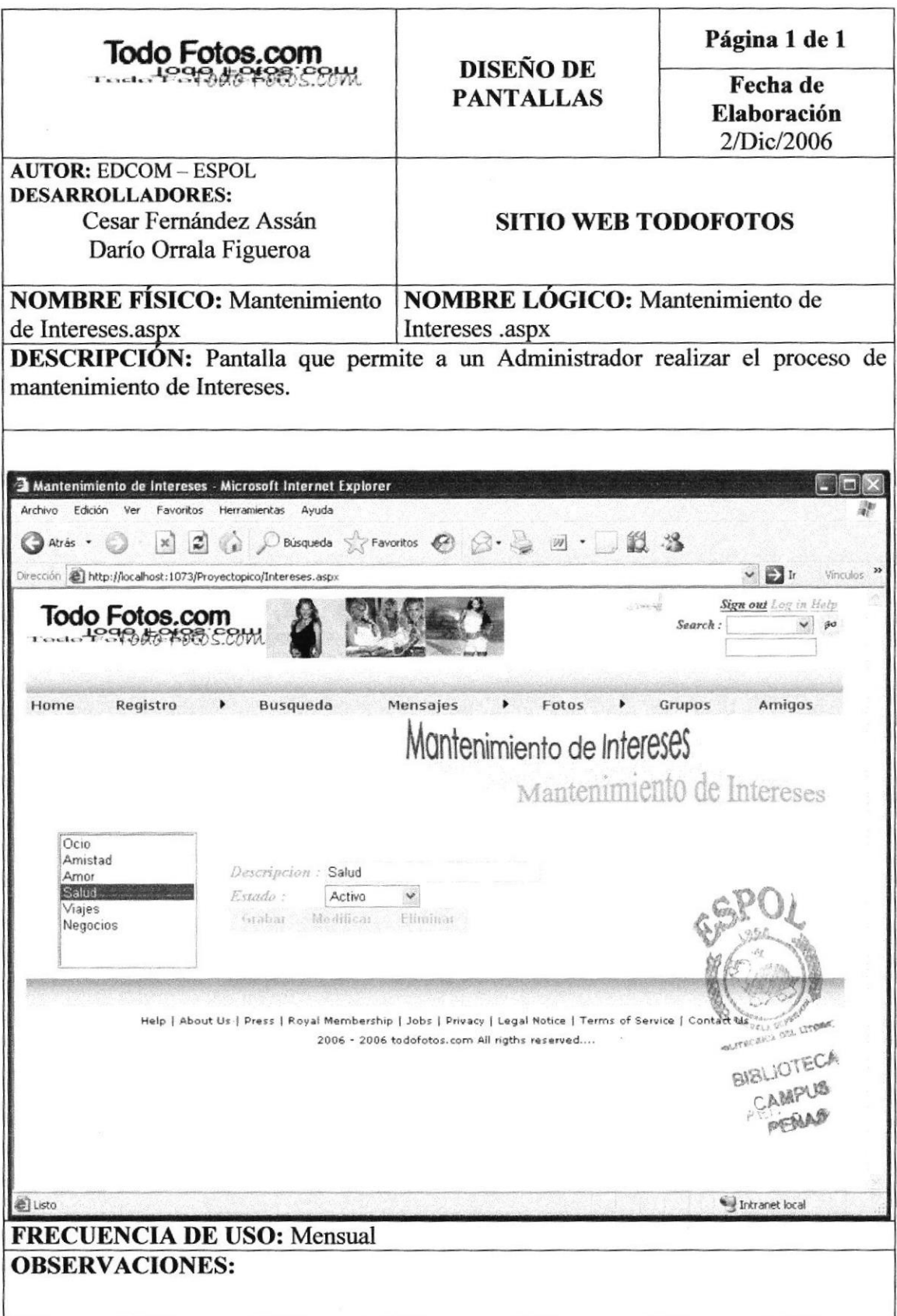

# 8.17 PANTALLA MANTENIMIENTO DE PREFERENCIAS

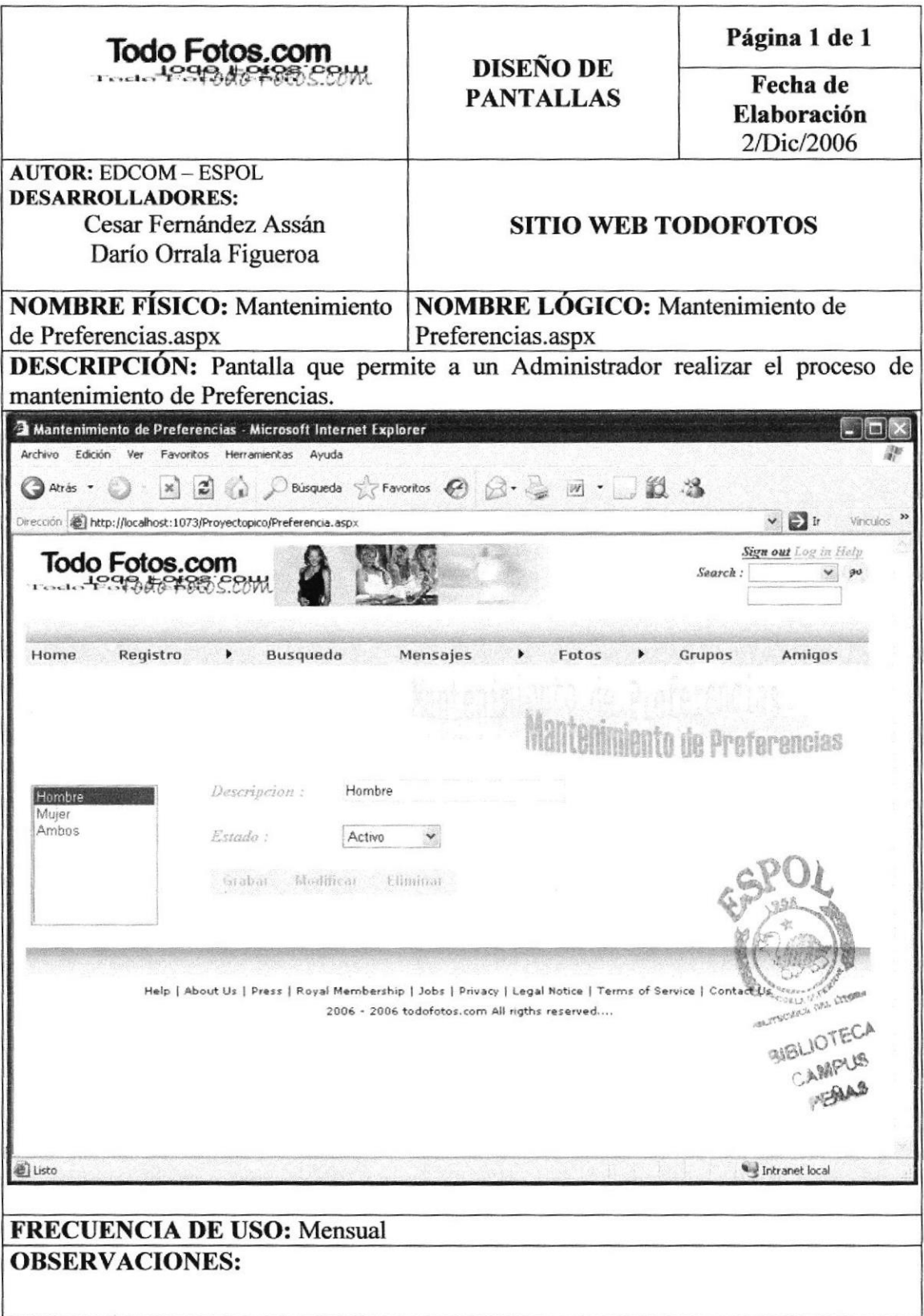

# 8.18 PANTALLA MANTENIMIENTO DE PAISES

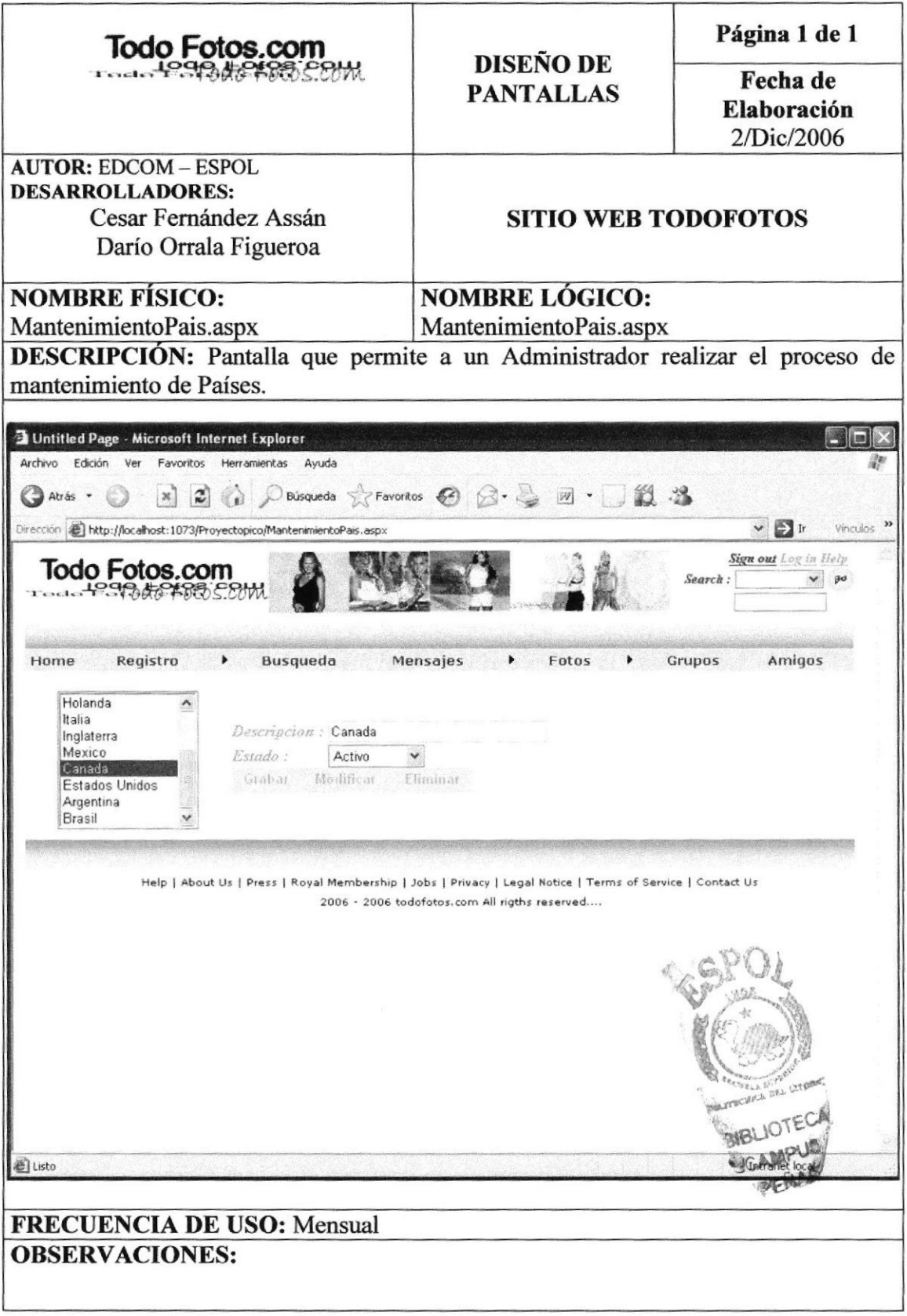